Приложение № 20 к Договору присоединения № 22/2143-Д от 6 июля 2012 г.

**УТВЕРЖДАЮ** Директор по информационным технологиям АО «Гринатом» В.В. Золотов MЛ. **инате: MOCKER** 

# ПОРЯДОК предоставления услуги Интеграционной поддержки ПДС

Москва 2024

# **Содержание**

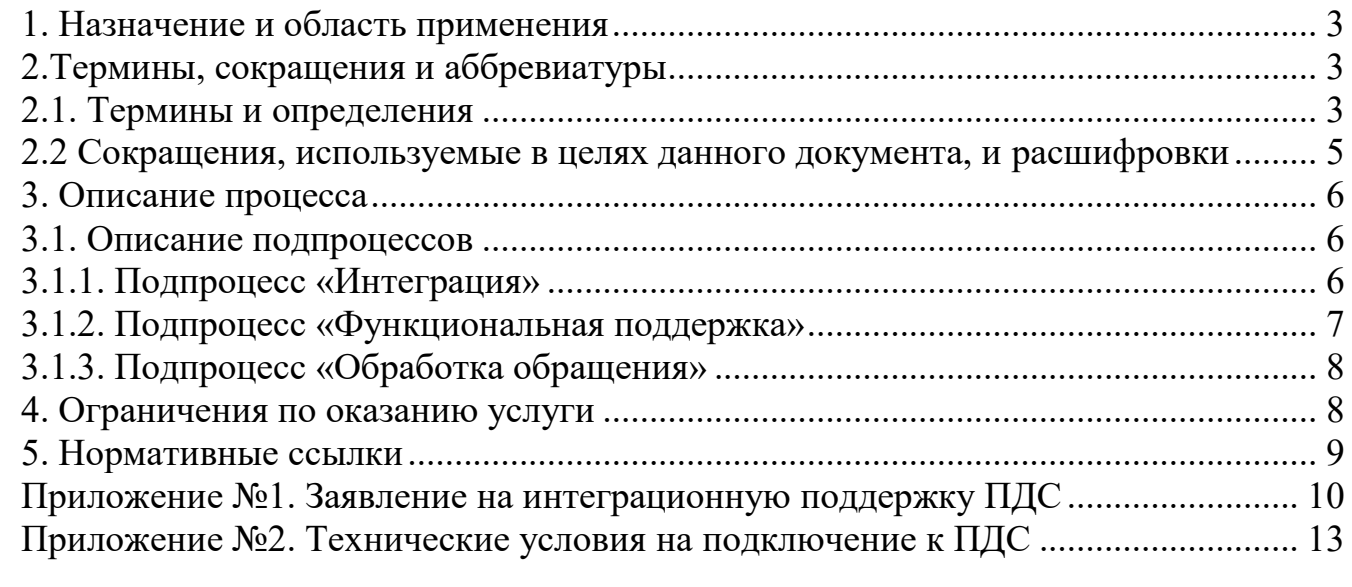

# **1. Назначение и область применения**

1.1. Настоящий Порядок предоставления услуги Интеграционной поддержки ПДС (далее - Порядок) разработан для установления последовательности действий по процессу группы процессов управления информационными технологиями с целями установления правил и условий предоставления и пользования услугой Интеграционной поддержки ПДС.

Информация о услуге Интеграционной поддержки ПДС размещена на официальном сайте https://crypto.rosatom.ru/uslugi/platforma-doverennykh-servisovintegratsionnaya-podderzhka-pds-clb-32/.

1.2. Соблюдение Порядка является обязательным для предприятий/ организаций, использующих автоматизированные информационные системы, в которых применяются сертификаты ключей проверки электронных подписей, создаваемые Корпоративным удостоверяющим центром Госкорпорации «Росатом».

Требования Порядка обязательны для сотрудников, выполняющих следующие функциональные роли:

Владелец ИС;

Оператор ИС.

1.3. Ответственным за актуализацию Порядка и контроль его исполнения в соответствии с требованиями Положения о системе регламентирующих документов Госкорпорации «Росатом» является директор Департамента по информационным технологиям Блока по ИТ АО «Гринатом».

1.4. Актуальная версия Порядка размещена по адресу: [https://crypto.rosatom.ru.](https://crypto.rosatom.ru/)

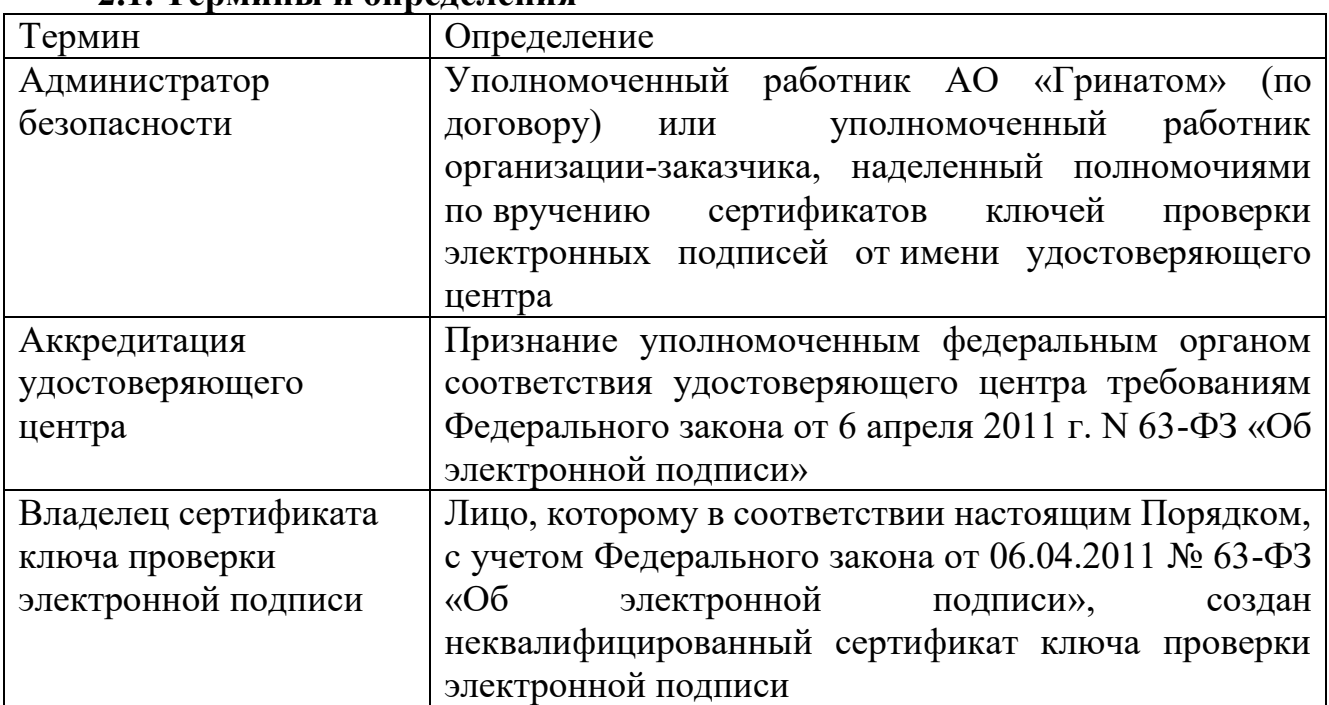

#### **2.Термины, сокращения и аббревиатуры 2.1. Термины и определения**

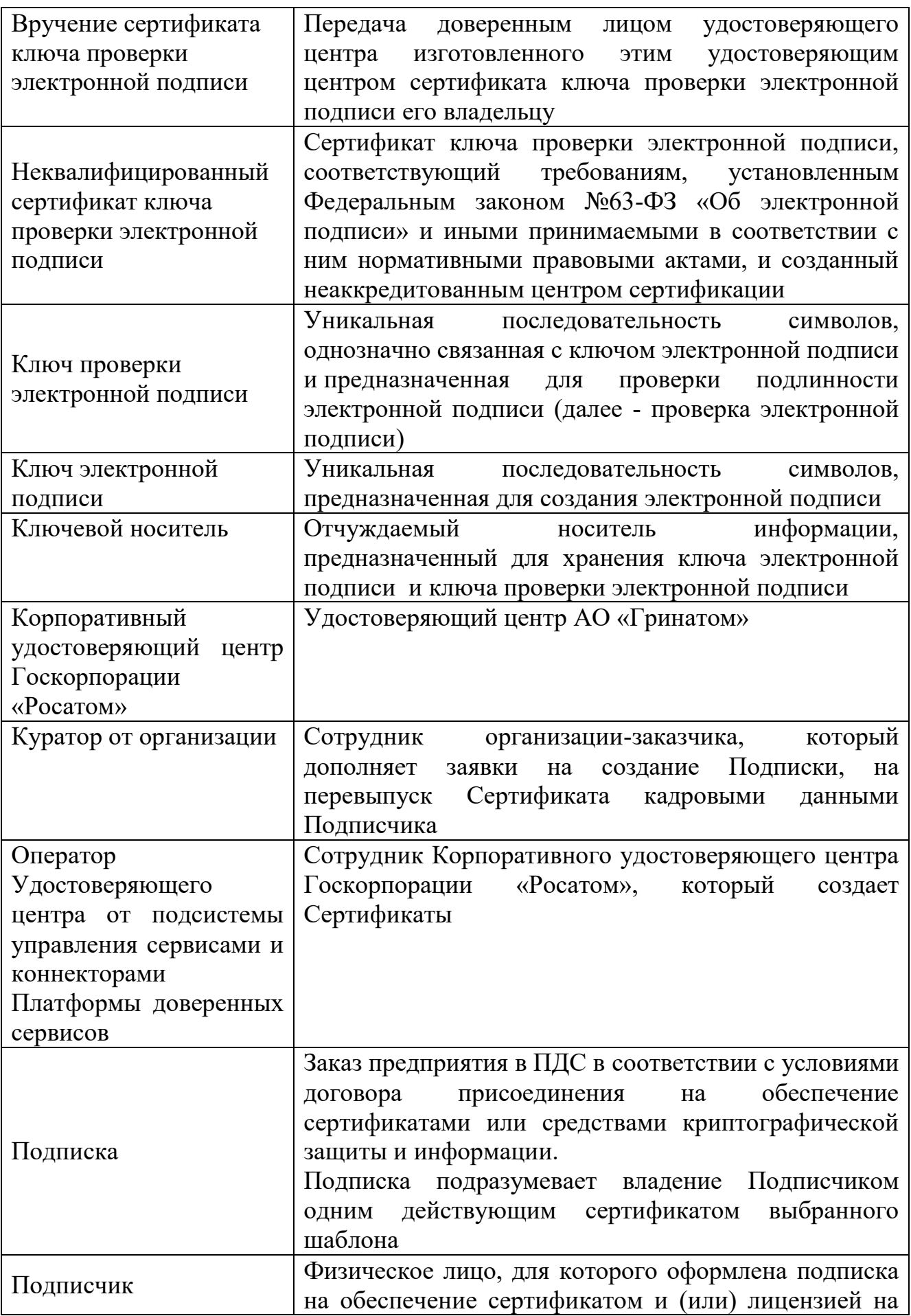

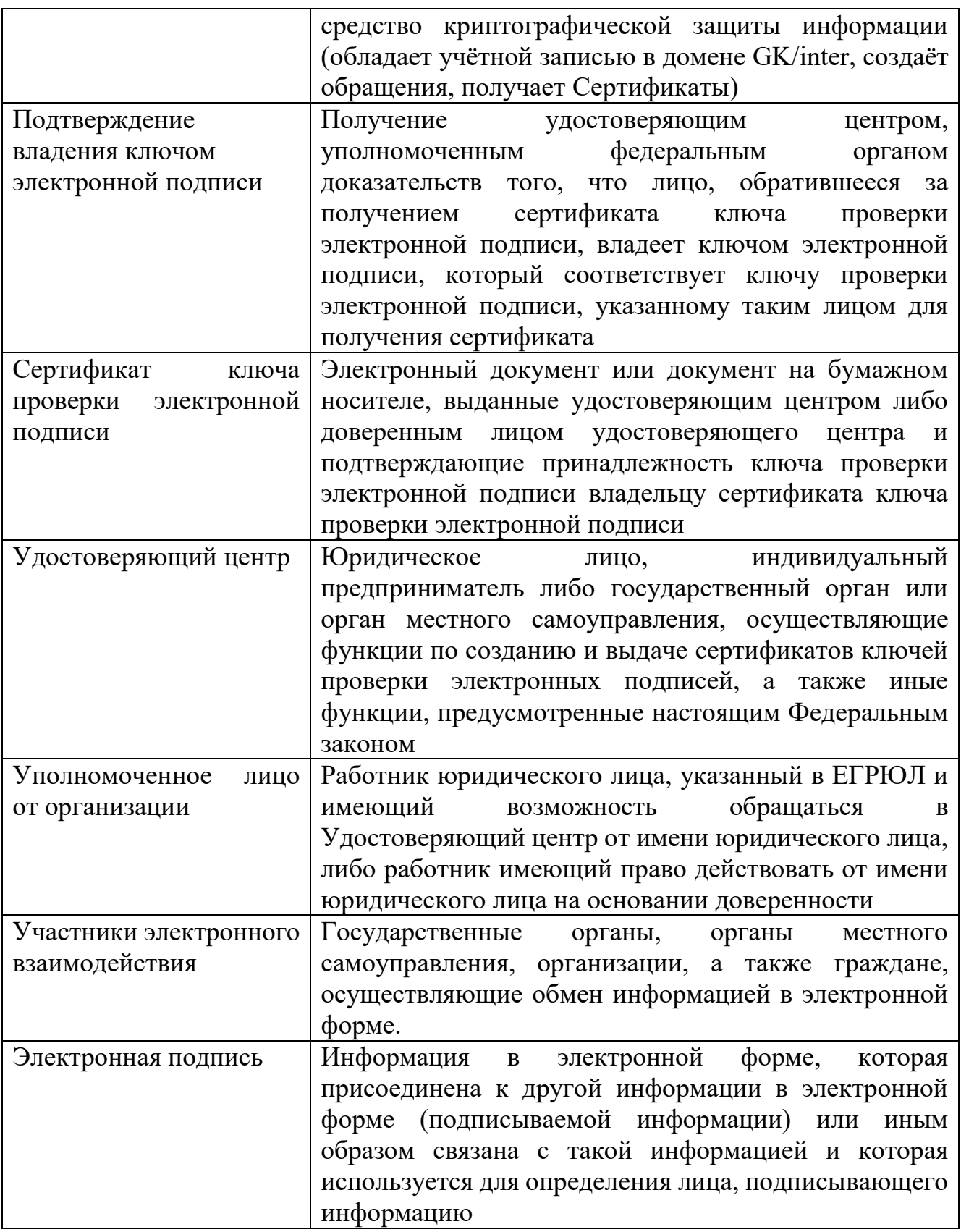

В Порядке используются термины, установленные Федеральным законом от 06 апреля 2011 года № 63-ФЗ «Об электронной подписи».

**2.2 Сокращения, используемые в целях данного документа, и расшифровки**

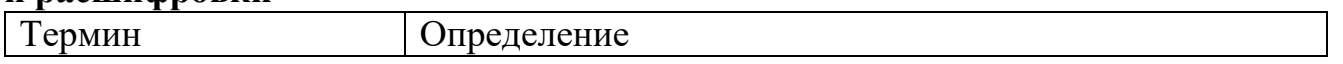

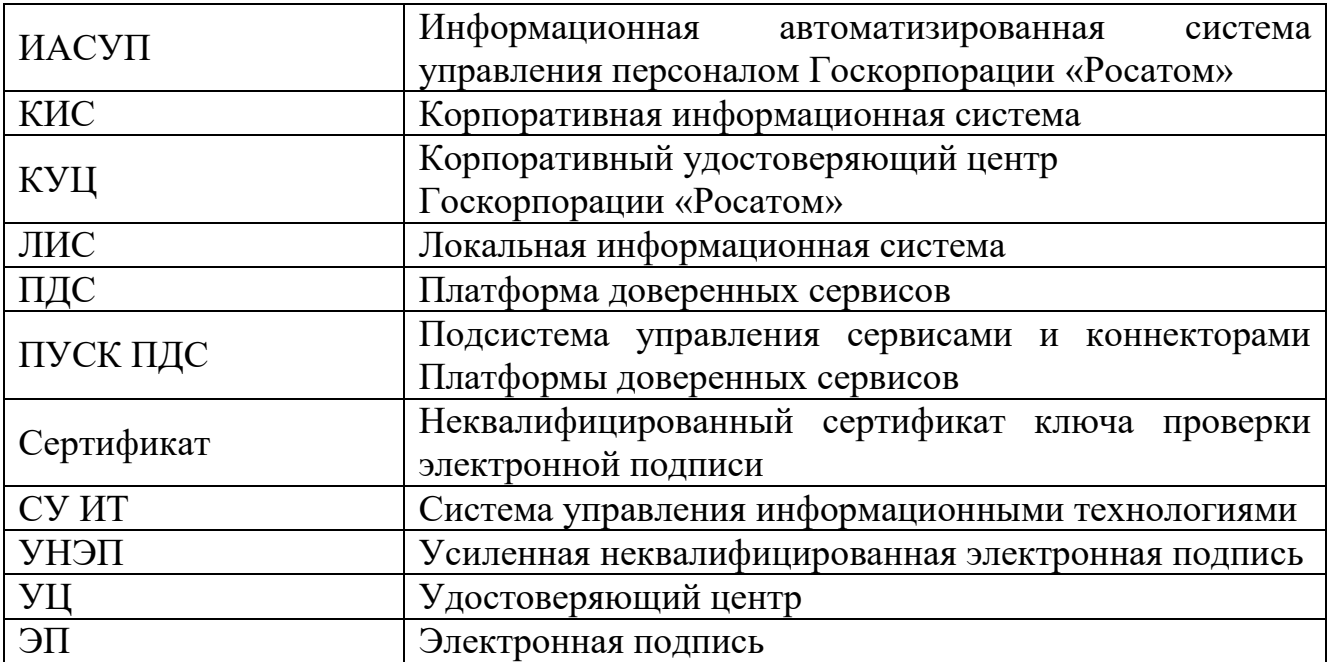

## **3. Описание процесса**

До начала процесса организация-заказчик должна направить в орган криптографической защиты АО «Гринатом» оригинал заявления на предоставление услуги по форме Приложения №1, подписанное Уполномоченным лицом от организации.

# **3.1. Описание подпроцессов**

## **3.1.1. Подпроцесс «Интеграция»**

Интеграция с ПДС предоставляет поддержку универсального программного интерфейса Платформы доверенных сервисов для информационных систем (ИС).

ПДС реализует сервисы, обеспечивающие функционал:

сервис управления сертификатами и ключами. Предоставляет ИС возможность создания сертификатов и их управления (создание сертификатов и ключей в автоматическом или ручном режиме);

сервис электронной подписи. Предоставляет по запросу ИС возможность подписания электронных документов в ПДС, сервис валидации;

предоставляет ИС возможность проверки электронных подписей и сертификаты пользователей ИС, сервис меток времени;

предоставляет по запросу ИС метки времени на операции по созданию

электронных документов, сервис актуального статуса сертификатов;

предоставляет по запросу ИС службы актуального статуса сертификата в момент формирования электронной подписи.

Интеграция проводится в два этапа:

создание интеграционного решения разработчиком интегрированной ИС и тестирования в тестовой зоне ПДС;

после проведения тестовых испытаний, реализованных в интегрированной ИС, выполняется подключение к продуктивному ПДС.

Перед началом интеграции необходимо выполнить шаги, направленные на успешное прохождение всех этапов интеграции Владелец или оператор ИС:

описывает реализацию интеграции между ИС и ПДС в виде технического решения и согласовывает с владельцем ПДС;

на основании технического решения заводит учетные записи в домене gk.rosatom.local и/или inter.rosatom.local, для отработки функционала;

на основании технического решения открывает если не открыт доступ к ландшафту тестирования и к продуктивному ПДС (требуется согласованием Управление телекоммуникационных сервисов АО Гринатом);

ранее заведенные учетные записи необходимо обогатить данными (необходимые данные указаны в приложении 2 ТУ на подключения к ПДС, данные заводит поддержка Корпоративной системе управления персоналом на базе SAP (ИАСУП) по запросу через портал [http://support.rosatom.ru/sm/index.do\)](http://support.rosatom.ru/sm/index.do).

Шаги со стороны поддержки ПДС:

Администратор безопасности ПДС регистрирует в ПДС информационную систему, согласно полученному заявлению на предоставление услуги (Приложение  $N<sub>2</sub>$ 1):

Регистрация в одной из тестовых зон ПДС согласно техническим условиям на подключения к ПДС далее - ТУ (Приложение №2).

Регистрация в промышленной зоне ПДС согласно ТУ.

Администратор ПДС:

предоставляет технические условия на подключение ИС к ПДС;

консультирует ИС по вопросам подключения к ПДС;

консультирует ИС по вопросам интеграции с ПДС;

согласовывает технические решения на интеграцию с ПДС;

предоставляет и выдает рекомендаций по доработке типового соглашения о применении УНЭП в соответствии с бизнес-процессами ИС;

проводит отладку взаимодействия ИС в тестовой среде ПДС и перенос настроек в продуктивную систему;

согласовывает сценарий интеграционного тестирования и проводит участие в функциональных испытаниях;

выполняет ввод и вывод из эксплуатации интеграции ИС и ПДС.

#### **3.1.2. Подпроцесс «Функциональная поддержка»**

В рамках функциональной поддержки выполняется услуга, направленная на поддержание реализованного функционала на этапе интеграции с ПДС после перевода в постоянную эксплуатацию.

Администратор ПДС:

выполняет контроль работоспособности ПДС, а также уведомление ИС о контролируемых событиях ПДС;

выявляет и устраняет ошибки, возникающие в процессе взаимодействия ИС и ПДС;

проводит мониторинг работоспособности и анализ журналов и логов ПДС по запросу ИС;

предоставляет ИС информации о сбоях в работе интеграции с ПДС;

ошибок устраняет возникающие инциденты при появлении  $\overline{B}$ интеграционном взаимодействии;

обеспечивает ИС необходимыми средствами для тестирования интеграции ИС и ПДС в тестовых зонах, а также тестирование процессов изменения конфигурации (тестовые ключи, аутентификационные данные, параметры, конфигурации и т.д. в ПДС);

взаимодествует со службой технической поддержки вендоров по договору технической поддержки ПДС (по запросу ИС);

оценка изменений законодательства РФ и нормативных актов в части применения сервисов, предоставляемых ПДС и предоставление рекомендации и указаний по приведению в соответствие для ИС.

## 3.1.3. Подпроцесс «Обработка обращения»

Инициаторами обращения может быть оператор КИС. Одним из следующих способов:

заявка через СУИТ - группа «ПДС (Интеграция)»;

электронное письмо на  $\pi/\pi$  1111@greenatom.ru (Центр поддержки пользователей) - группа «ПДС (Интеграция)»;

электронное письмо на п/я pds@rosatom.ru (Техническая поддержка ПДС);

звонок в центр поддержки пользователей АО «Гринатом» (+7 499 949 49 19, доб. 1111).

Обращения могут поступать:

вопрос по интеграции информационной системы с ПДС от новой системы;

вопрос по интеграции от прошедшей интеграцию информационной системы с ПДС.

#### 4. Ограничения по оказанию услуги

ИС должна реализовывать порядок доступа для пользователей  $\overline{B}$ соответствии с требованиями Приказа Госкорпорации «Росатом» от 30 декабря 2019 №1/1517-П «Об утверждении Единых отраслевых методических указаний по предоставлению пользователям доступа к централизованным ИТ-ресурсам Госкорпорации «Росатом» и организации Госкорпорации «Росатом». Перед началом оказания услуги должна быть проведена проверка КИС на соответствие требованиям ГОСТ Р ИСО 15489-1-2019, включающая:

оценку уровня доверия к ИС в соответствии с ЕОМУ;

выдачу заключения об уровне доверия к КИС;

контроль изменений КИС;

контроль приведения КИС в соответствие с EOMУ;

непрерывный мониторинг актуальности уровня доверия к КИС и повторная выдача заключения об уровне доверия в случае его изменения (в противном случае - выдача заключения один раз в год).

Перед началом оказания услуги необходимо предоставить комплект документов, подтверждающий, что интегрируемая информационная система выполнила требования по безопасности информации:

предоставить копию или скан-копию аттестата соответствия объекта информатизации на соответствие требованиям по безопасности информации;

копию или скан-копию анализа степени конфиденциальности сведений, передаваемых из ИС в ПДС;

разрешение от владельца ИС на информационный обмен между КИС и ПДС, в виде заключения постояннодействующие технической комиссии.

#### **5. Нормативные ссылки**

Федеральный закон Российской Федерации от 6 апреля 2011 г. N 63-ФЗ «Об электронной подписи».

Приказ ФСБ РФ от 13 апреля 2021 г. N 796 «Об утверждении Требований к средствам электронной подписи и Требований к средствам удостоверяющего центра».

Приказ Министерства цифрового развития, связи и массовых коммуникаций РФ от 29.10.2020 № 559 «Об утверждении Административного регламента предоставления Министерством цифрового развития, связи и массовых коммуникаций Российской Федерации государственной услуги по аккредитации удостоверяющих центров и Административного регламента осуществления Министерством цифрового развития, связи и массовых коммуникаций Российской Федерации государственного контроля (надзора) за соблюдением аккредитованными удостоверяющими центрами требований, которые установлены Федеральным законом «Об электронной подписи» и на соответствие которым эти удостоверяющие центры были аккредитованы».

Приказ Госкорпорации «Росатом» от 04.12.2015 № 1/1176-П (с учётом изменений, внесённых приказом Госкорпорации «Росатом» от 26.07.2019 № 1/764- П).

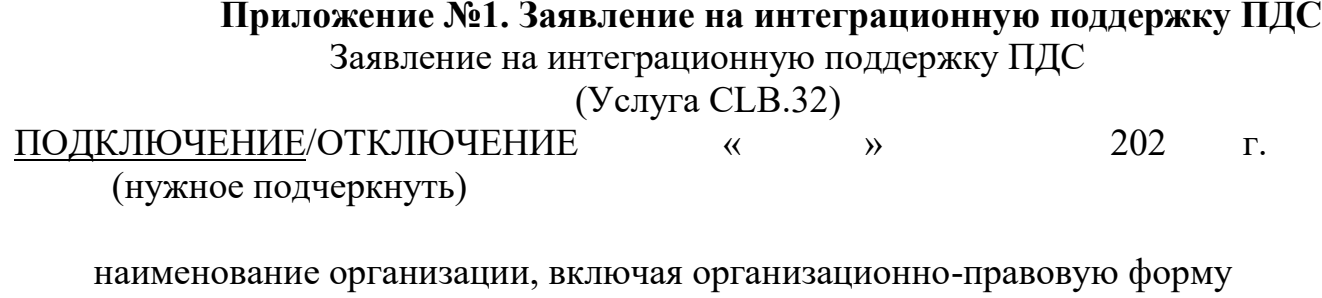

в лице

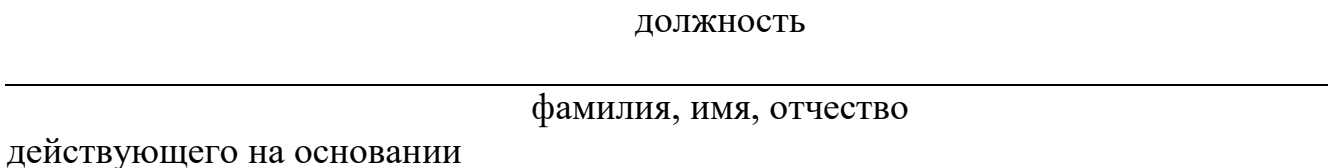

Устав/доверенность/приказ

в рамках оказания услуг, составляющих лицензируемую деятельность, в отношении шифровальных (криптографических) средств запрашивает услугу по интеграционной поддержке «Платформы доверенных сервисов» (далее - ПДС), сервисы, обеспечивающие функционал усиленной электронной подписи Корпоративной информационной системы

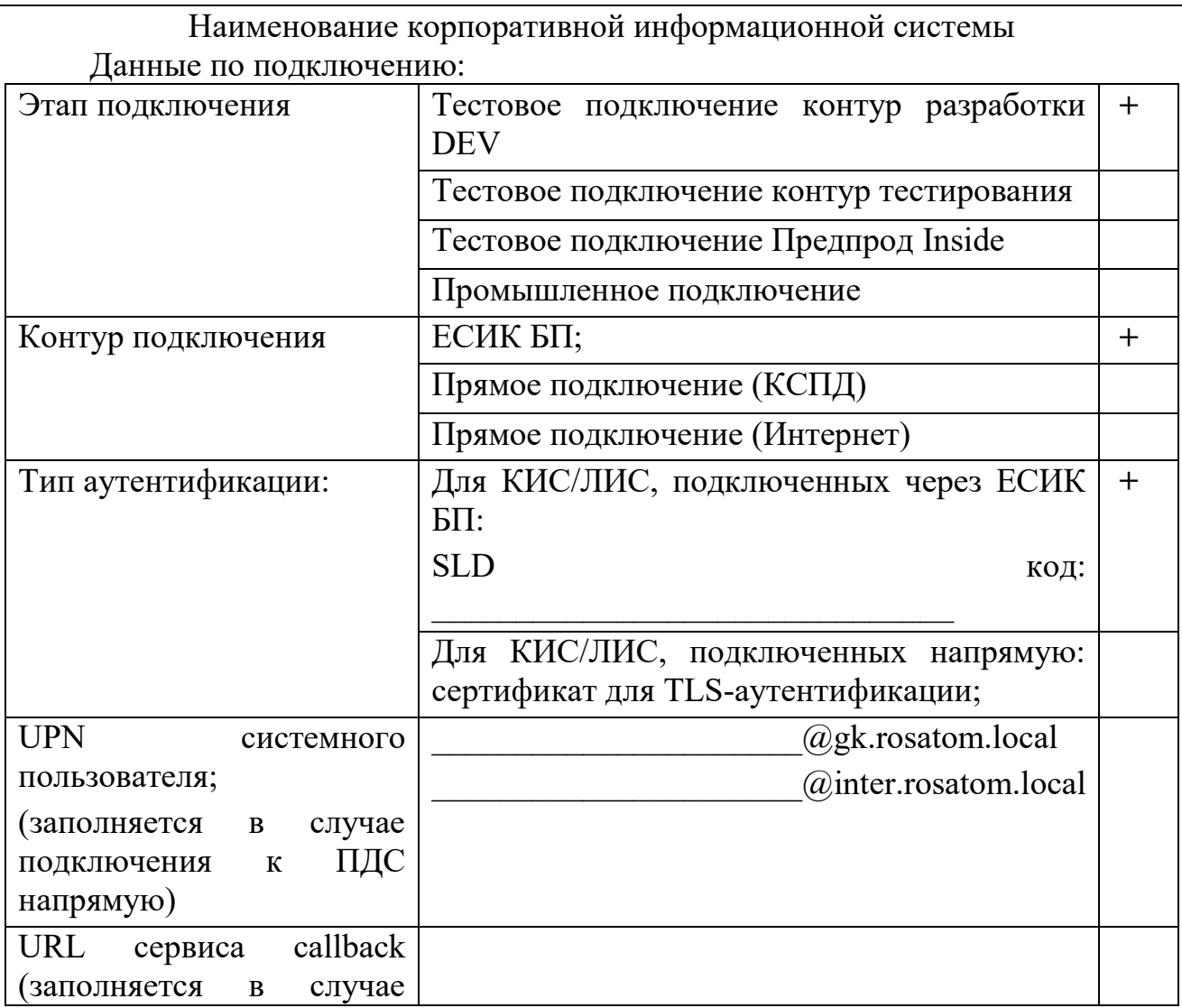

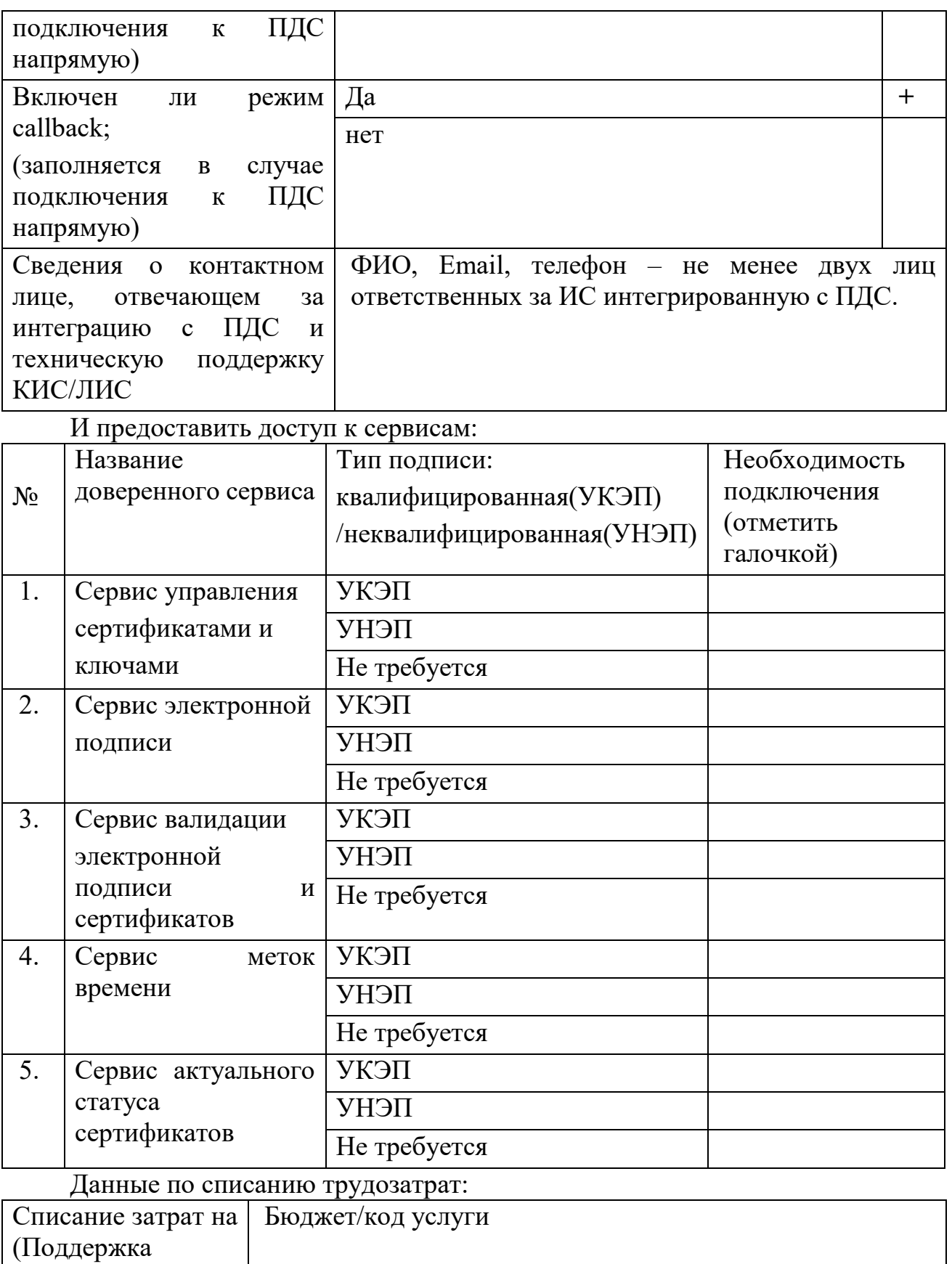

интеграционных процессов)

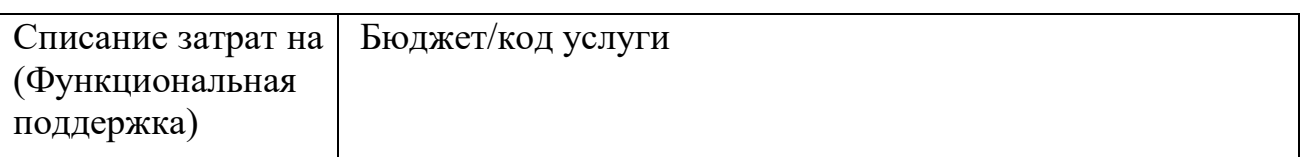

 $\_$  , and the set of the set of the set of the set of the set of the set of the set of the set of the set of the set of the set of the set of the set of the set of the set of the set of the set of the set of the set of th

# Уполномоченное должностное лицо

(должность) (ФИО) (подпись) м.п.

# Приложение №2. Технические условия на подключение к ПДС

**УТВЕРЖДАЮ** Заместитель директора по информационным технологиям АО «Гринатом» И.П. Тарасов M.HOM

# ПЛАТФОРМА ДОВЕРЕННЫХ СЕРВИСОВ

Технические условия на подключение

Версия 4.0

Москва 2023

#### **Аннотапия**

Настоящий документ является Техническими условиями на подключение Корпоративных информационных систем к Платформе доверенных сервисов Госкорпорации «Росатом».

В целях оптимизации затрат на использование средств криптографической защиты, создания условий обеспечения юридической значимости электронных документов и обеспечения необходимого уровня доверия к электронным документам в разных информационных системах создана настоящая платформа доверенных сервисов (далее ПДС). Для интеграции информационных систем с ПДС необходимо выполнить ряд технических и организационных условий, которые сведены в настоящий документ.

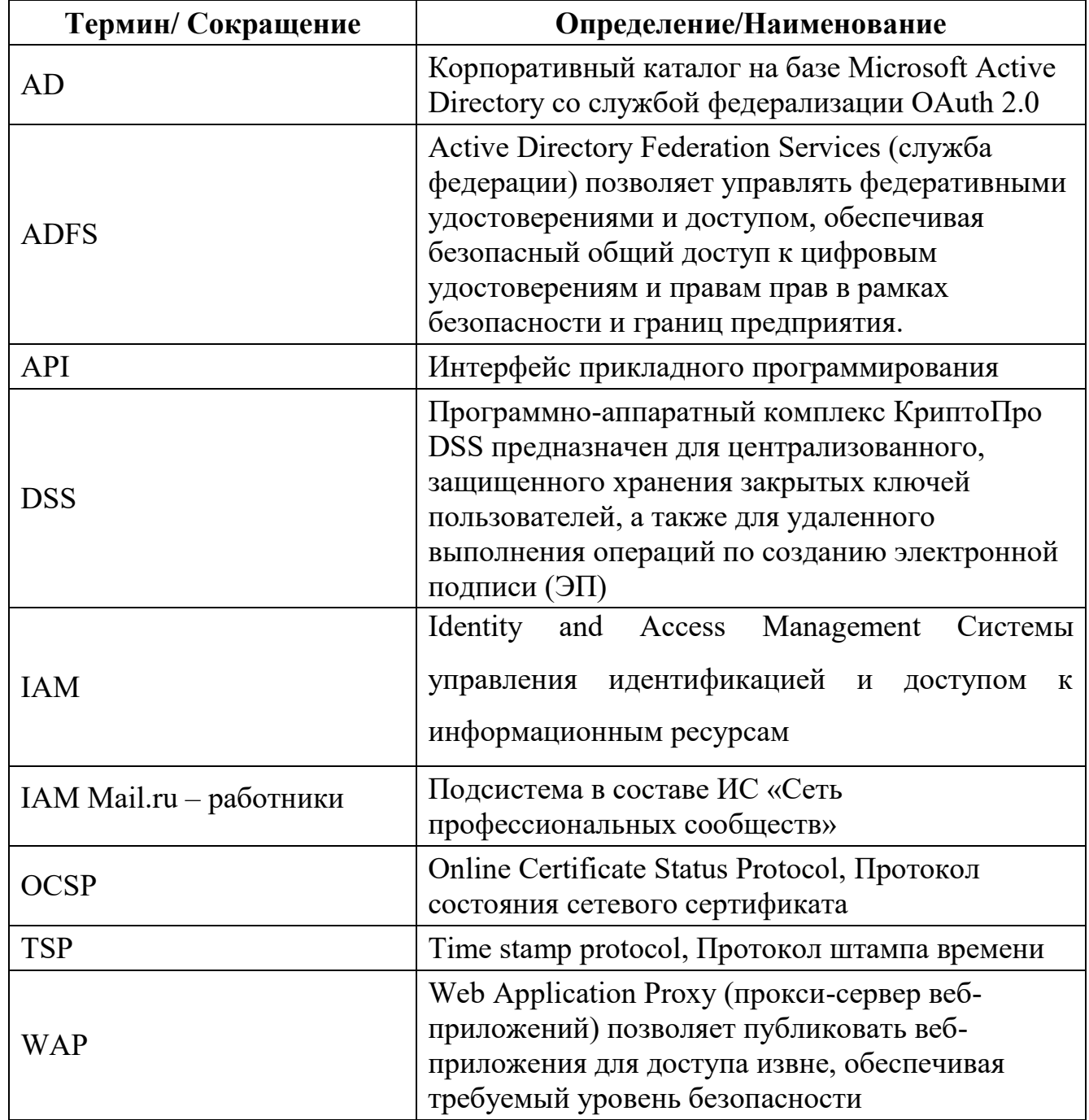

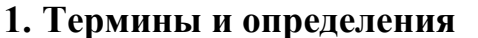

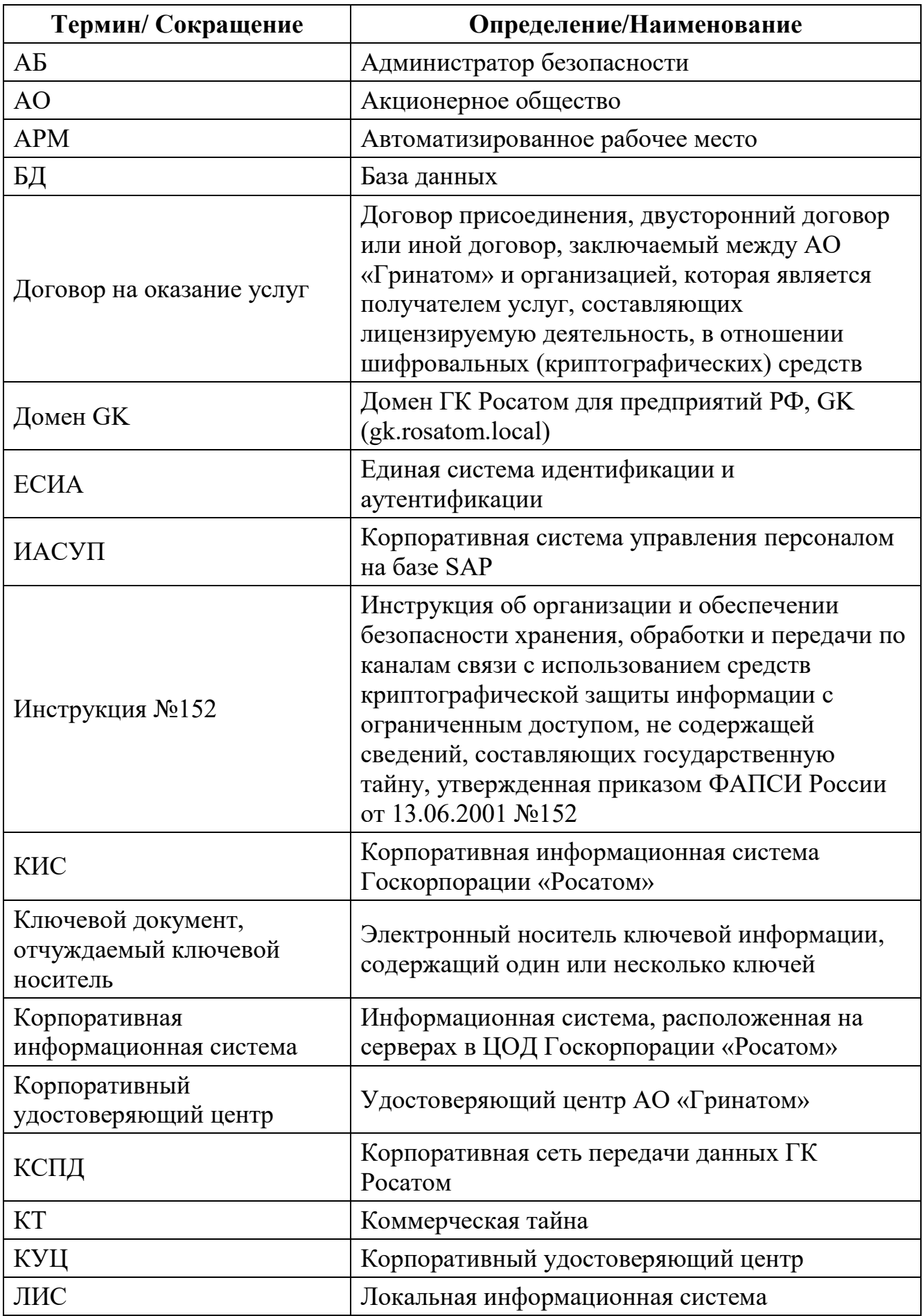

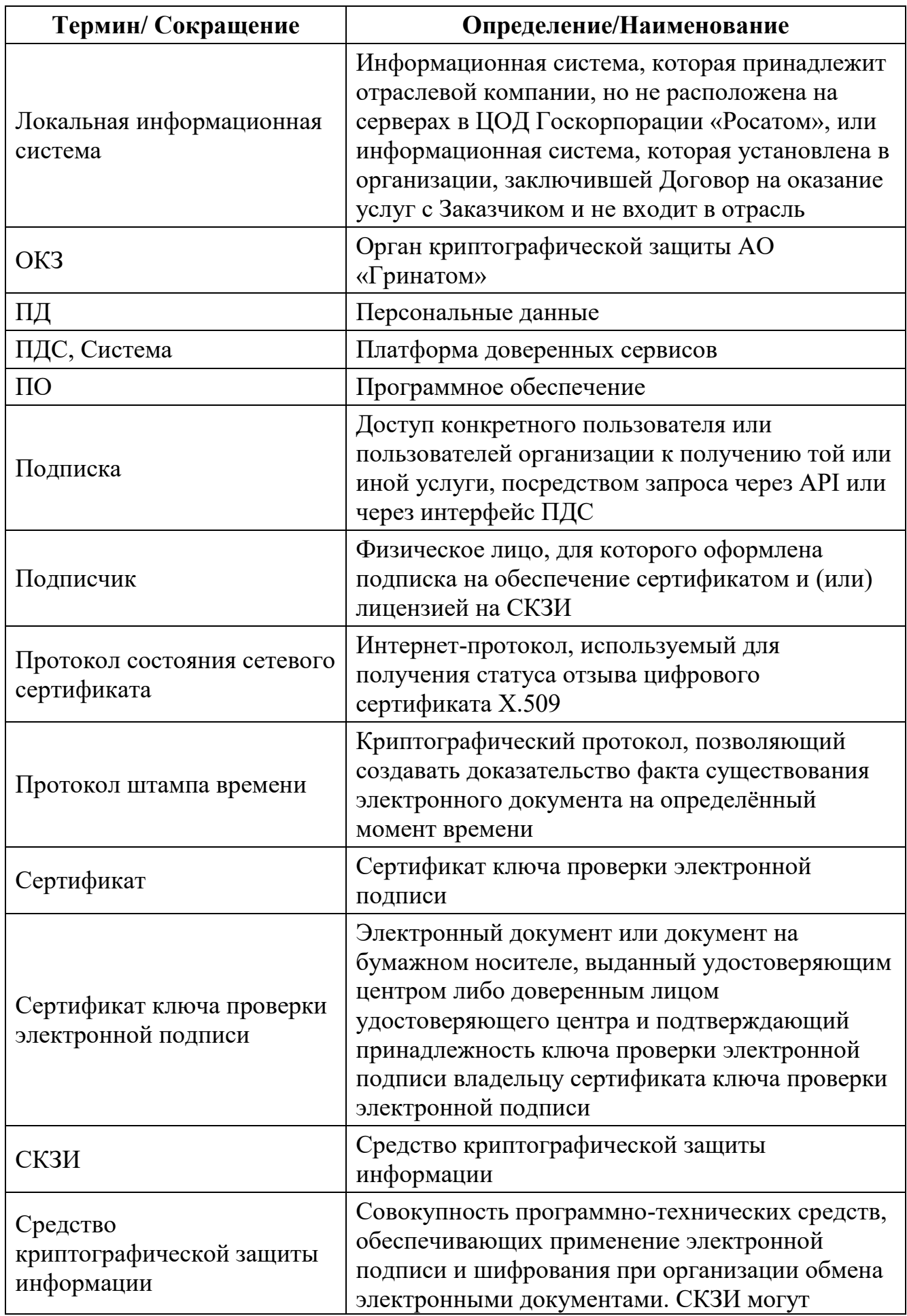

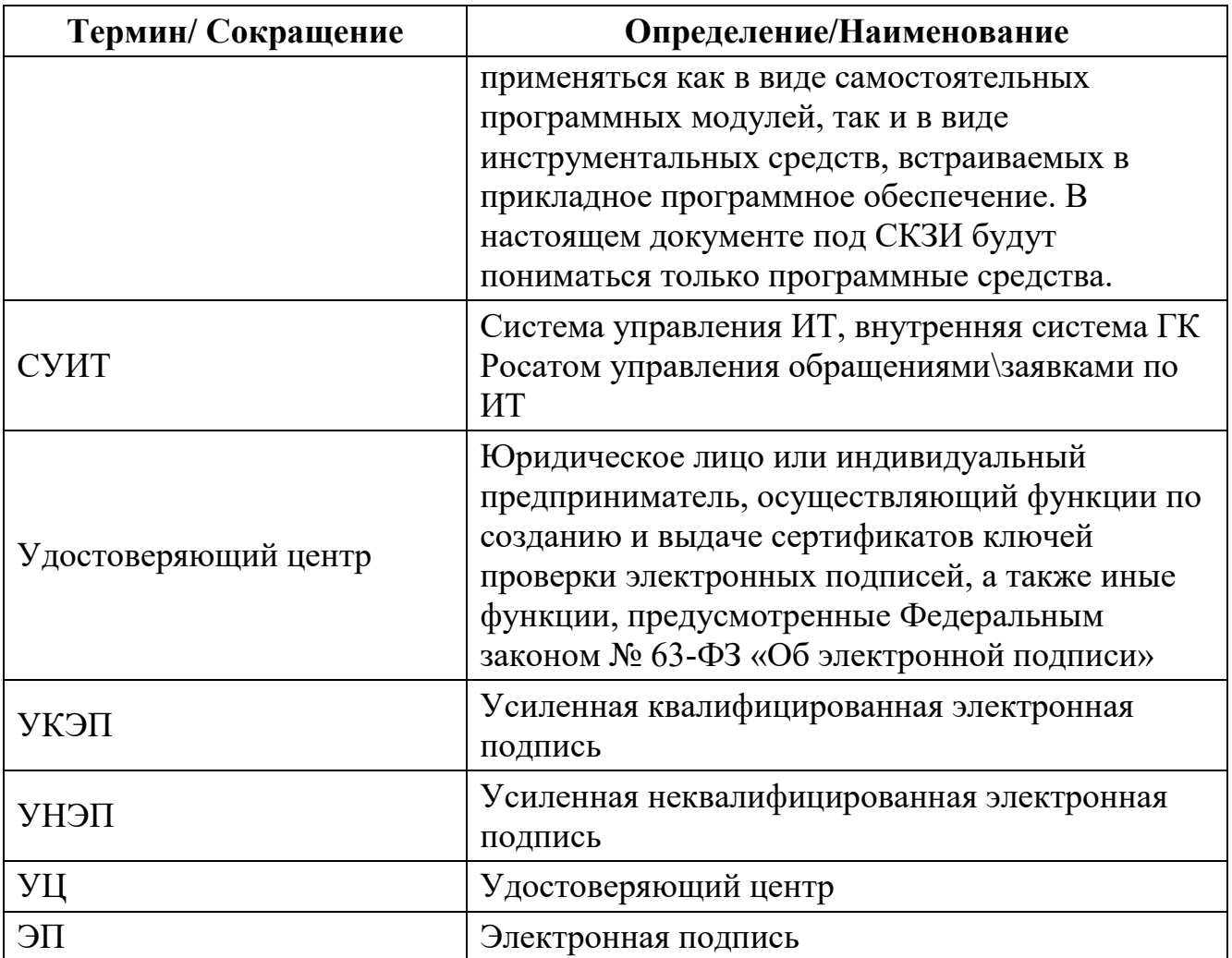

## **2. Платформа доверенных сервисов**

2.1. Общие сведения о ПДС

Наименование системы - Платформа доверенных сервисов

ПДС это облачное решение, состоящее из:

комплекса единых отраслевых доверенных сервисов на базе инфраструктуры открытых ключей;

единых условий интеграции информационных систем с ПДС;

свидетельств доверия, полученных в результате оценки, позволяющих обеспечить высокий уровень доверия к электронным документам и их юридическую значимость с использованием усиленных электронных подписей в соответствии со стандартами и НПА РФ.

ПДС поддерживает квалифицированные и неквалифицированные сервисы и может работать с документами разного уровня доверия.

2.2. Назначение ПДС

Платформа доверенных сервисов предназначена для предоставления на договорной основе централизованных услуг доверия на базе инфраструктуры открытых ключей предприятиям отрасли и их контрагентам в разных информационных (документных) системах. ПДС предоставляет единый программный интерфейс для всех интегрируемых с ней информационных систем.

ПДС по требованию Госкорпорации «Росатом» осуществляет оценку уровня доверия и соответствия требованиям стандарта для электронных документов и интегрируемых документных систем с формированием свидетельств доверия.

Платформа доверенных сервисов предназначена для автоматизации деятельности АО «Гринатом» по управлению электронными ключами и средствами криптографической защиты пользователей предприятий Госкорпорации «Росатом», заключивших с АО «Гринатом» договор на оказание услуг

Перечень сервисов и порядок функционирования ПДС:

Сервис управления ключами усиленной квалифицированной электронной подписи и сертификатами ключа проверки квалифицированной электронной подписи.

Сервис удаленной усиленной квалифицированной электронной подписи.

Сервис проверки усиленной квалифицированной электронной подписи.

Сервис управления ключами усиленной неквалифицированной электронной подписи и сертификатами ключа проверки квалифицированной электронной подписи.

Сервис удаленной усиленной неквалифицированной электронной подписи.

Сервис проверки усиленной неквалифицированной электронной подписи.

Для подключения к ПДС предприятия заключают договор с Оператором ПДС и указывают объемы запрашиваемых услуг ПДС.

Подключение к ПДС осуществляется в рамках услуги Интеграционная поддержка ПДС (CLB.32)

Для интеграции информационных систем с ПДС оператор ПДС проводит оценку соответствия требованиям стандарта для электронных документов и интегрируемых документных систем с формированием свидетельств доверия.

Информационные системы проводят работы по тестированию совместимости и подключению к ПДС с формированием акта о прохождении приёмо-сдаточных испытаний по окончанию интеграции Информационной системы с Платформой доверенных сервисов».

После проведения работ по интеграции с ПДС, интеграционное взаимодействие ИС с ПДС переводится в постоянную эксплуатацию в соответствии с услугой функциональная поддержка (CLB.32).

2.3. Порядок подключения корпоративной/локальной информационной системы к платформе доверенных сервисов Госкорпорации «Росатом»:

Описания порядка подключения опубликованы на сайте: https://crypto.rosatom.ru/uslugi/platforma-doverennykh-servisov-integratsionnayapodderzhka-pds-clb-32/

1.Оператор КИС/ЛИС должен присоединиться к [Договору №22/2143](https://crypto.rosatom.ru/dokumentatsiya/dogovor/prisoedinenie-k-dogovoru/)-Д. https://crypto.rosatom.ru/dokumentatsiya/dogovor/

Администраторам поддержки КИС/ЛИС из числа АО «Гринатом» присоединяться к договору не требуется, только выполнить п.2 (предоставить заполненное и подписанное Заявление) и п. 3.

2.Подготовить и направить в орган криптографической защиты АО «Гринатом» (далее – ОКЗ АО «Гринатом») заявление на интеграционную поддержку ПДС в тестовой зоне и в продуктивной (далее – Заявление) с приложением №1.

Первично на основании заявления производится подключение к тестовой зоне ПДС.

После проведения успешной интеграции с тестовой средой ПДС и аудита КИС/ЛИС требуется предоставить отдельное заявление с новыми данными для подключения к продуктивной зоне ПДС. Вместе с Заявлением необходимо направить в ОКЗ АО «Гринатом» следующий комплект документов:

копию или скан-копию аттестата соответствия объекта информатизации на соответствие требованиям по безопасности информации;

копию или скан-копию анализа степени конфиденциальности сведений, передаваемых из КИС/ЛИС в ПДС;

разрешение на информационный обмен между интегрированной КИС/ЛИС и ПДС;

программу методику испытаний или сценарий интеграционного тестирования КИС/ЛИС с ПДС в части проверки функционала, реализованного на стороне КИС/ЛИС:

1. проверка/получения данных о сертификате пользователя;

2. выпуск неквалифицированного сертификата для пользователя через запрос от КИС/ЛИС в случае отсутствия;

3. получения токена безопасности через доменный ADFS (GK, INTER), IAM  $(GK)$ 

4. создание подписи;

5. проверка подписи.

Сценарий интеграционного тестирования или программа методики испытаний в обязательном порядке должна быть согласована в системе ЕОСДО, для утверждения этапов тестирования и неотрицаемости в дальнейшем, функционала подписи и проверки подписи, реализуемой в информационной системе, подключаемой к ПДС. Согласование отправить в ЕОСДО на следующих сотрудников:

Савин А.В. (AndVlSavin);

Степанов А.В. (AleVlaStepanov);

РП или менеджер услуги в рамках которой работает ИС;

Владельца системы (если владельцем системы выступает компания не Гринатом, то не обходимо указать ответственное лицо от оператора, которым выступает Гринатом).

Скан-копии заполненных, подписанных и заверенных печатью организации Заявлений нужно направить на электронную почту:  $pds@r$ osatom.ru или менеджеру услуги на адрес [AndVlSavin@Greenatom.ru,](mailto:AndVlSavin@Greenatom.ru) [AleVlaStepanov@Greenatom.ru.](mailto:AleVlaStepanov@Greenatom.ru)

Оригиналы документов необходимо направить в ОКЗ АО «Гринатом» с курьером или почтовым отправлением по адресу: 115230, г. Москва, 1-й Нагатинский проезд, д. 10, стр. 1.

3.Заполнить программу аудита на соответствие требованиям ГОСТ Р ИСО 30300-2015 и ГОСТ Р ИСО 15489-1-2019.

Форму программы аудита можно запросить обратившись по адресу электронной почты audit pds@rosatom.ru.

#### **3. Обеспечение юридической значимости электронных документов.**

3.1. Подтверждение выполнения требований к ПДС

ПДС обеспечивает выполнение требований по обеспечению безопасности информации в соответствии с Аттестатом соответствия № № 08/12/2020 - АС МЕТРОКЛАСТЕР/ ПДС от 08 декабря 2020 года

ПДС переведена в промышленную эксплуатацию в соответствии с Приказом АО «Гринатом» №22/1179-1-П от 28.12.2020

Эксплуатация ПДС производится на основании Лицензии ФСБ России ЛСЗ №0014254 Рег.№15686 Н от 19.01.2017 на осуществление разработки, производства, распространения шифровальных (криптографических) средств, информационных и телекоммуникационных систем, защищённых с использованием шифровальных (криптографических) средств, выполнения работ, оказания услуг в области шифрования информации, технического обслуживания шифровальных (криптографических) средств, информационных и телекоммуникационных систем, защищённых с использованием шифровальных (криптографических) средств (за исключением случая, если техническое обслуживание шифровальных (криптографических) средств, информационных и телекоммуникационных систем, защищённых с использованием шифровальных (криптографических) средств, осуществляется для обеспечения собственных нужд юридического лица или индивидуального предпринимателя)

Процесс оказания услуг по выдаче сертификатов УКЭП производится в рамках свидетельства об аккредитации удостоверяющего центра №758 от 21 августа 2017 г.

Процесс управления СКЗИ производится с учётом требований Приказа ФАПСИ № 152 от 13 июня 2001г. «Об утверждении Инструкции об организации и обеспечении безопасности хранения, обработки и передачи по каналам связи с использованием средств криптографической защиты информации с ограниченным доступом, не содержащей сведений, составляющих государственную тайну»

3.2. Подтверждение выполнения требований к документам и документным системам.

Должен быть проведен аудит документов и документных систем на соответствие требованиям ГОСТ Р ИСО 30300-2015 и ГОСТ Р ИСО 15489-1-2019 в соответствии с Программой аудита, которую можно запросить обратившись по адресу электронной почты audit  $pds@r$ osatom.ru..

В рамках аудита рассматриваются свойства документной системы (надежность, безопасность, соответствие, комплексность, системность) и свойства документов (аутентичность, достоверность, целостность, пригодность для использования), и их соответствие требованиям ГОСТ Р ИСО 30300-2015 и ГОСТ Р ИСО 15489-1-2019.

Аудит на соответствие требованиям ГОСТ Р ИСО 30300-2015 и ГОСТ Р ИСО 15489-1-2019 должен быть проведен рабочей группой по проведению аудита, назначенной распоряжением по Госкорпорации «Росатом». По результатам проведенного аудита должен быть составлен отчет, в котором указываются охваченные вопросы в рамках аудита, методы аудита, результаты, ссылки на подтверждающие документы, выводы и рекомендации.

При наличии рекомендаций в отчете составляется план устранения недостатков с указанием ответственных и сроков устранения.

Документные системы, не отвечающие требованиям ГОСТ Р ИСО 30300- 2015 и ГОСТ Р ИСО 15489-1-2019, должны быть подключены к ПДС при наличии утвержденного плана устранения недостатков.

3.3. Регулирование отношений в области использования электронных подписей.

Отношения в области использования электронных подписей регулируются Федеральным законом «Об Электронной подписи», и другими федеральными законами, принимаемыми в соответствии с ними нормативными правовыми актами, а также соглашениями между участниками электронного взаимодействия. Если иное не установлено федеральными законами, принимаемыми в соответствии с ними нормативными правовыми актами или решением о создании корпоративной информационной системы, порядок использования электронной подписи в корпоративной информационной системе может устанавливаться оператором этой системы или соглашением между участниками электронного взаимодействия в ней.

Шаблон Соглашения между участниками электронного взаимодействия при использовании усиленной неквалифицированной электронной подписи опубликован на на общедоступном ресурсе https://crypto.rosatom.ru/uslugi/predostavlenie-uslug-platformy-doverennykh-servisovv-otnoshenii-nekvalifitsirovannykh-sertifikatov-/

3.4. Подтверждение выполнение требований при интеграции КИС/ЛИС с ПДС.

Для успешного прохождения интеграции КИС/ЛИС с ПДС необходимо выполнить следующие условия:

КИС/ЛИС должна обеспечить выполнение требований по информационной безопасности изложенных в Приказах Госкорпорации «Росатом»:

1/140-П-деп от 10.02.2021 г.

1/1517-П от 30.12.2019 г.

КИС/ЛИС должна предоставить в адрес ПДС:

Согласованное с отделом криптографической защиты информации и цифрового доверия АО «Гринатом» техническое решение описывающее реализацию интеграции между КИС/ЛИС и ПДС.

Аттестат соответствия объекта информатизации на соответствие требованиям по безопасности информации.

Анализа степени конфиденциальности сведений, передаваемых из КИС/ЛИС в ПДС.

Разрешение ПДТК на информационный обмен между КИС/ЛИС и ПДС. Сценарий интеграционного тестирования между КИС/ЛИС и ПДС. Отчет о проведенном аудите.

Предоставить информацию о наличии технической поддержки КИС/ЛИС в виде маршрутной карты, в которой указано, что обращения, связанные с функционалом КИС/ЛИС, в том числе при работе с сертификатом и/или ЭП, обрабатывает техническая поддержка КИС/ЛИС. В случае не выявления причины обращения на стороне КИС/ЛИС, направлять от имени технической поддержки КИС/ЛИС новое обращение через СУИТ в адрес технической поддержки ПДС (рабочая групп ПДС(интеграция) с указанием следующей информации:

1. Описание проблемы:

2. Контур тестирования;

3. SLD кол КИС/ЛИС:

4. Upn - учетная запись в домене;

5. Email:

6. Время запроса;

7. Если запрос подписания документа тогда + Jwt-токен.

#### 4. Интеграция с внешними системами

4.1. Сценарии интеграции КИС/ЛИС с ПДС.

Представители подключаемых КИС/ЛИС для подключения к ПДС должны оформить заявление на интеграцию с ПДС в соответствии с приложением №1.

Заявление направляется администратору ПДС в адрес pds@rosatom.ru

Контактное лицо ДЛЯ связи Савин Андрей Владимирович AndVlSavin@Greenatom.ru

Подключение КИС производится в два этапа. Опытная эксплуатация производится при подключении КИС/ЛИС к тестовому сегменту ПДС.

Существуют три тестовые зоны (контура) тестирования:

тестовая (зона разработки DEV);

тестовая (зона тестирования);

зона предпрод.

В зоне разработки DEV и в зоне тестирования выполняет тестирование сценариев УНЭП и УКЭП. Пользователи заводятся путем направления данных в тестовый ИАСУП и тестовый ОІМ.

В зоне предпрода выполняется тестирование УНЭП и УКЭП, пользователи заводятся в тестовой зоне предпрода ИАСУП и в продуктивном ОІМ.

По итогам опытной эксплуатации производятся приёмосдаточные испытания совместно с представителями КИС/ЛИС и ПДС и принимается решение о переводе на постоянную эксплантацию интеграции КИС/ЛИС.

Для согласования подключения, подключаемая система должны быть технически готова к подключению, а именно:

определить и согласовать паттерн интеграции (напрямую с серверами ПДС или посредством корпоративной шины передачи данных ЕСИК БП);

реализовать на своей стороне сервисы для получения асинхронных ответов операции подписания (сущность документ), (коллбэков) на операцию

подтверждения вторым фактором аутентификации при подписании документов, информировании о сертификатах (сущность сертификат) и получение тела расшифрованного документа (в случае использования функциональности шифрования/расшифрования);

в КИС/ЛИС должен быть реализован запрет на отправку запросов в ПДС от имени пользователей и/или для пользователей, которые не имеют сертификатов, выпущенных посредством ПДС, за исключением запросов о наличии таких сертификатов и запросов на выпуск сертификата для пользователя;

при прямом подключении к ПДС КИС/ЛИС должна реализовать на своей стороне механизм межсистемной аутентификации (mutual TLS) и предоставить SSL сертификат для такой аутентификации, а также предоставить адреса для коллбэк сервисов;

при подключении к ПДС посредством ЕСИК БП межсистемная аутентификация не требуется, необходимо предоставить SLD код КИС для маршрутизации запросов (формат запросов и коллбэк сервисов может отличаться от указанного в данном документе в случае взаимодействия через ЕСИК БП, в случае согласования изменения формата с ЕСИК БП, однако последовательность и логика запросов остается неизменной). Запросить SLD код можно через направление запрос на адрес  $DESurygin@G$ reenatom.ru;

согласовать и открыть сетевое взаимодействие до серверов ПДС (в соответствии с приложением №2) и до серверов ЕСИК БП.

4.2. Регистрация КИС/ЛИС при интеграции с ПДС.

ПДС должна предоставлять сервисы для КИС/ЛИС посредством взаимодействия через ЕСИК БП. Сервисы ПДС должны быть предоставлены для систем, зарегистрированных в Реестре подключенных КИС и ЛИС.

Администратор КИС/ЛИС указывает в заявлении (приложение №1) следующие атрибуты и направляет их в адрес Администратора ПДС:

наименование КИС/ЛИС;

контур подключения к ПДС: зона разработки DEV, тест Тестирования, предпрод или продуктивный;

организация, владеющая КИС/ЛИС;

контур подключения:

ЕСИК БП;

Интернет;

тип аутентификации:

для КИС/ЛИС, подключенных через ЕСИК БП: код внешней системы (далее – SLD код);

для КИС/ЛИС, подключенных из сети Интернет: сертификат для TLSаутентификации;

UPN системного пользователя;

включен ли режим callback;

URL на сервис callback.

Администратор ПДС регистрирует КИС/ЛИС в соответствии с полученными данными.

4.3. Аутентификация КИС при интеграции с ПДС.

Со стороны КИС/ЛИС, подключенных из сети Интернет, должен быть выпущен сертификат для TLS-аутентификации.

Для использования этого способа аутентификации в ПДС должны быть внесены данные о КИС/ЛИС в соответствии с требованиями раздела 5.2

При установке соединения должна быть реализована взаимная проверка сертификата ПДС и сертификата КИС/ЛИС.

Запрос сертификата клиента должен быть реализован по протоколу TLS (ГОСТ).

Должна быть реализована проверка соответствия сертификата и срока действия сертификата.

Схема взаимодействия приведена на рисунке 1.

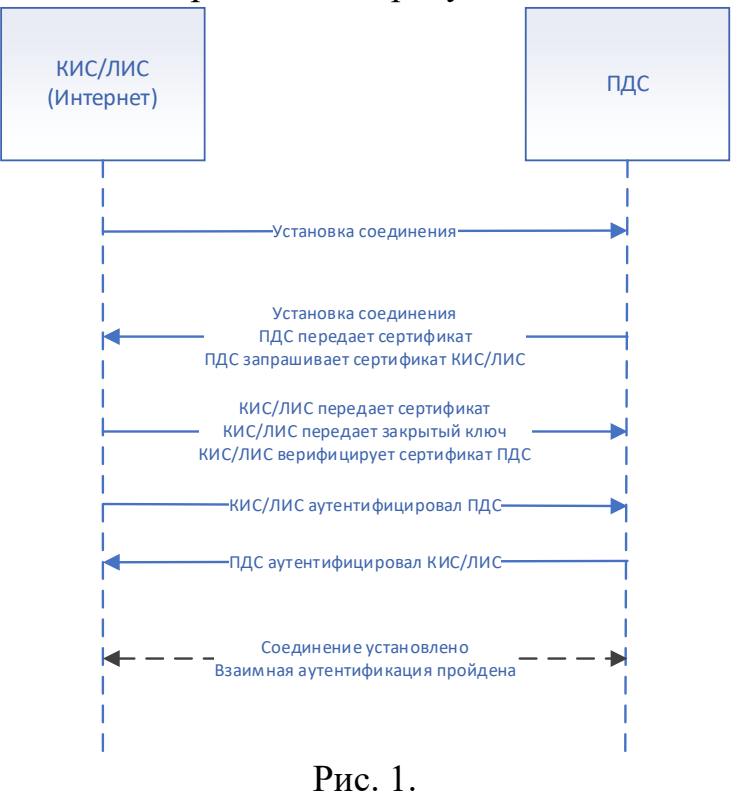

4.4. Режимы взаимодействия с ПДС.

В ПДС реализованы следующие режимы взаимодействия: асинхронный;

синхронный.

Для использования асинхронного режима взаимодействия со стороны ЕСИК БП должен быть реализован callback-сервис, обеспечивающий получение ответов для каждой операции и передачу ответов в КИС/ЛИС.

КИС/ЛИС необходимо обеспечить callback-сервис, позволяющий получать ответы от ПДС в асинхронном режиме о следующих событиях:

Ответ о выпущенном сертификате при запросе на выпуск сертификата;

Информация о результате подписи;

Подтверждение второго фактора аутентификации;

Широковещательная рассылка при изменении статуса сертификата пользователя.

Со стороны КИС/ЛИС необходимо обеспечить callback-сервис позволяющий получать ошибки со стороны ПДС при выполнении следующих функций:

формирование сертификата;

формирование подписи;

проверка подписи;

шифрование данных.

В случае появления ошибок, ПДС отправляет в сторону КИС/ЛИС код ошибки.

КИС/ЛИС обязана обработать/устранить полученную ошибку и направить повторный запрос в сторону ПДС.

4.5. Требования к интерфейсу пользователя КИС при интеграции с ПДС.

Интерфейс пользователя КИС/ЛИС должен соответствовать требованиям Федерального Закона 63-ФЗ об Электронной подписи от 06.04.2011 г. в действующей редакции на момент подключения.

Владелец КИС/ЛИС обязан дорабатывать систему после подключения в случае изменения требований указанного федерального закона.

При создании ЭП интерфейс КИС должен:

показывать лицу, подписывающему электронный документ, содержание информации, которую он подписывает;

создавать ЭП только после подтверждения лицом, подписывающим электронный документ, операции по созданию ЭП;

однозначно показывать, что ЭП создана.

При проверке ЭП интерфейс КИС должен:

показывать содержание электронного документа, подписанного ЭП;

показывать информацию о внесении изменений в подписанный ЭП электронный документ;

указывать на лицо, с использованием ключа ЭП которого подписаны электронные документы.

Интерфейс КИС должен содержать страницу с настройками сертификатов ЭП пользователя КИС. Должна быть реализована возможность скачивания файла ЭП.

На странице настроек должны отображаться сведения о сертификате ЭП, применяемом для подписания в КИС:

Серийный номер сертификата

ФИО владельца сертификата

Имя издателя сертификата

Сведения о шаблоне сертификата

Дата создания сертификата

Дата окончания действия сертификата

Должна быть реализована возможность скачивания сертификата в формате \*.cer, а также в текстовом виде для ознакомления с содержанием сертификата ЭП.

В ПДС может осуществляться подписание сертификатами, выданными аккредитованным УЦ (квалифицированные сертификаты) и неаккредитованным УЦ (неквалифицированные сертификаты), требования по отображению подписываемой информации следует считать одинаковыми для подписания квалифицированным и неквалифицированным сертификатов, в соответствие с требованиями 63-ФЗ к усиленной квалифицированной электронной подписи.

4.6. Правила визуального отображения документов в электронном виде.

КИС/ЛИС должна реализовывать визуализацию ЭП в подписанном документе подписанта.

Визуальное отображение документа в электронном виде должно содержать: 1. текст ЭД;

2. сведения о регистрации документа (графические элементы регистрационных данных);

3. сведения об ЭП, которой был подписан документ (отметка/отметки об ЭП).

Сведения об ЭП, которой был подписан документ в электронном виде (отметка/отметки об ЭП), содержат следующие элементы:

1. границы отметки об ЭП (служит для визуального разграничения сведений отметки об ЭП от текста документа и других отметок);

2. эмблема участника взаимодействия (при наличии);

3. информация о подписании документа ЭП;

4. сведения о сертификате ЭП, использованном при подписании ЭД.

Отметка об ЭП отображается путем наложения ее изображения на изображение текста ЭД. При задании местоположения, размера и других характеристик отметки об ЭП и ее элементов должны выполняться следующие требования:

1. место размещения отметки об ЭП должны соответствовать месту размещения личной подписи в аналогичном документе на бумажном носителе;

2. элементы отметки об ЭП должны быть видимыми и читаемыми при отображении документа в натуральном размере;

3. элементы отметки об ЭП не должны перекрываться или накладываться друг на друга;

4. элементы отметки об ЭП не должны перекрывать элементы текста документа и другие отметки об ЭП (при наличии).

Эмблема участника взаимодействия, в котором был подписан ЭД, в случае ее формирования располагается в верхней части отметки об ЭП, слева от информации о подписании.

Информация о подписании документа ЭП содержит текст "ДОКУМЕНТ ПОДПИСАН ЭЛЕКТРОННОЙ ПОДПИСЬЮ" и располагается в верхней части отметки об ЭП справа от эмблемы участника взаимодействия (при наличии) и выравнивается горизонтально по центру области.

Сведения о сертификате ЭП, использованном при подписании, располагаются в нижней части отметки об ЭП и содержат следующие элементы:

1. номер сертификата ЭП;

2. данные владельца сертификата ЭП;

3. срок действия сертификата ЭП.

Элементы сведений о сертификате ЭП, использованном при подписании документа, располагаются на отдельных строках друг под другом.

Элемент "Номер сертификата электронной подписи" содержит текст "Сертификат" и номер сертификата ЭП, использованного при подписании документа.

"Владелец сертификата электронной подписи" содержит текст "Владелец", фамилию, имя и отчество (при наличии) владельца сертификата ЭП.

Элемент "Срок действия сертификата электронной подписи" содержит текст "Действителен с", дату начала действия сертификата ЭП, текст "по" и дату окончания действия сертификата.

Примеры отметок об ЭП и их размещения приведены в приложении 2 приказу Министерства связи и массовых коммуникаций российской федерации №186 Федеральной службы охраны Российской Федерации №258 от 27 мая 2015 года «Об утверждении требований к организационно-техническому взаимодействию государственных органов и государственных организаций посредством обмена документами в электронном виде»

4.7. Требования к данным пользователя при создании сертификата в ПДС

В ПДС используются два типа работников «Внутренний» (работник отраслевой организации, имеющий учетную запись в домене GK) и «Внешний» (работник сторонней организации, не имеющий учетную запись в домене GK и не зарегистрированный в ИАСУП).

4.8. Требования к данным внешнего пользователя ПДС

Создание внешних пользователей производится из интерфейса ПДС привилегированным пользователем Организации с ролью «Куратор ПДС от Организации»

При необходимости создания сертификата УНЭП для внешнего пользователя в КИС/ЛИС должен быть предусмотрен порядок информирования Кураторов ПДС от Организации о необходимости регистрации внешних пользователей в ПДС.

Если работник относится к сторонней организации и его данные отсутствуют в ИАСУП, необходимо указать Тип работника «Внешний». Все данные по внешнему пользователю заполняются Куратором организации вручную.

Куратор ПДС от Организации производит действия по созданию пользователя в соответствии с «Инструкция куратора Организации. Платформа доверенных сервисов Госкорпорации «Росатом» (ПДС)»

ВАЖНО! Для «Внешнего» пользователя в поле «Организация» необходимо выбрать из выпадающего списка наименование отраслевой организации, к которой прикреплен пользователь. В поле «Подразделение» необходимо ввести наименование внешней организации.

4.9. Требования к данным внутреннего пользователя ПДС создаваемого из КИС/ЛИС

ПДС организует создание сертификатов в два этапа:

создание пользователя ПДС;

выпуск сертификата для пользователя ПДС.

Для возможности создания пользователя на основании запроса КИС/ЛИС направленного в сторону ПДС через API, КИС/ЛИС должна обеспечить:

1.Наличие информации о пользователе в Корпоративной системе

управления персоналом на базе SAP (ИАСУП):

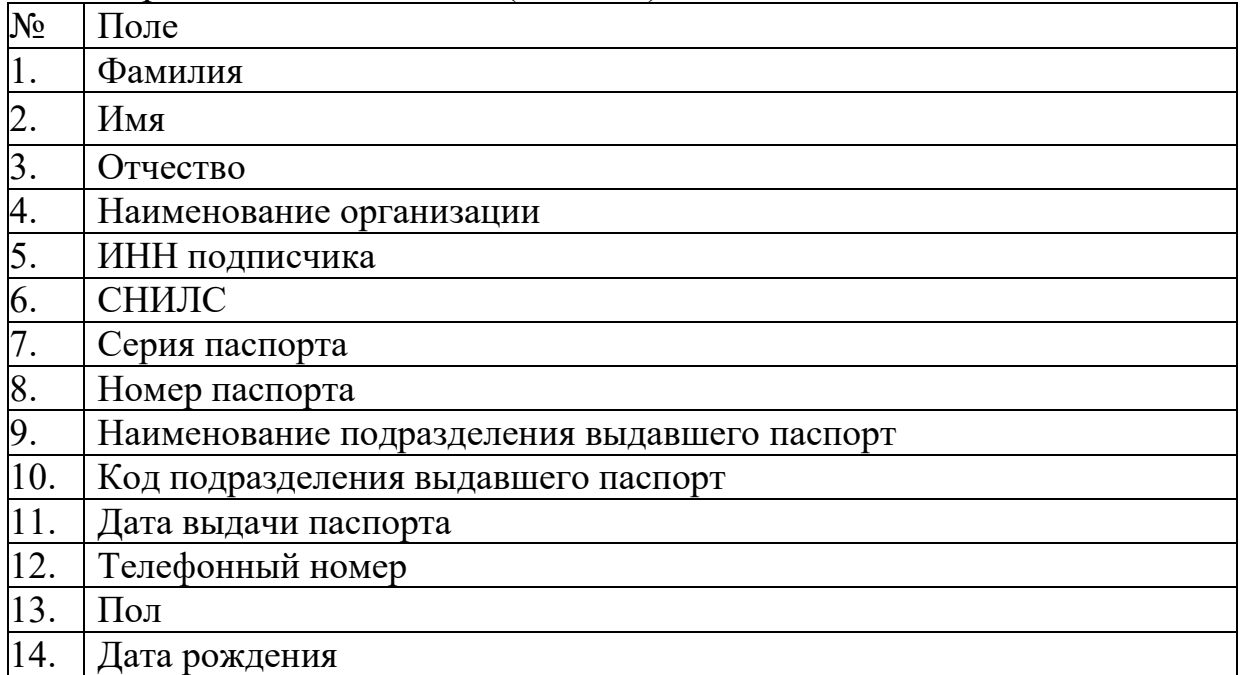

2.Наличие электронной почты Пользователя КИС/ЛИС в OIM.

3.Наличие корпоративной учетной записи (UPN) в домене GK или в Inter в OIM.

Обязательные данные для выпуска сертификата и состав полей сертификатов ПДС приведены в Приложении 3

В случае отсутствия данных (поле Субъект) приведенных в Приложении 3, **выпуск сертификата не возможен.**

КИС/ЛИС должна обеспечить наличие данных приведенных в Приложении 3 перед началом отправки запроса на сертификат для пользователя КИС/ЛИС. В случае отсутствия данных, необходимо технической поддержке КИС/ЛИС проконсультировать пользователя о порядке внесения данных.

4.10. Порядок заведения внутренних пользователей в ИАСУП и OIM

Заведение и учет данных пользователя осуществляется в Корпоративной системе управления персоналом на базе SAP (ИАСУП). Для заведения данных и внесение изменений необходимо пользователю направить заявку:

через СУ ИТ <http://support.rosatom.ru/sm/index.do>

через электронное письмо на п/я  $1111@$ greenatom.ru

звонок в центр поддержки пользователей АО «Гринатом» +7 499 949 49 19, доб. 1111).

Для КИС/ЛИС которым требуется провести тестирование интеграционных потоков с ПДС в контурах предпрод ПДС, тест (зона разработки DEV) или Зоне

Тестирования необходимо завести пользователей и наполнить данными приведенными в приложении 3.

Для заведения пользователя в ИАСУП необходимо:

1.Опередить контур тестирования:

Код тестового ИАСУП «HR0100» и тестового OIM (если тестирование проходит в тестовой зоне разработки DEV ПДС).

Код тестового ИАСУП «GK\_IASUP200\_Q» и тестового OIM (если тестирование проходит в тестовой зоне тестирования ПДС.

Код тестового ИАСУП «HRС200» и продуктивного OIM (если тестирование проходит в тестовой зоне предпрода ПДС.

2.Направить обращение на портале <http://support.rosatom.ru/sm/index.do>для заведения пользователя. Пример приведен в приложении 3.

Для зон разработки DEV и тестирования необходимо в теме и кратком содержании указывать: «Просьба создать пользователей в HR0 (HRC) для подключения к ПДС»

В «Описании»:

Если «HR0100» или «GK\_IASUP200\_Q», то предоставить\завести вымышленные данные.

Обязательные поля для создания пользователя для выпуска УКЭП:

Фамилия

Имя

Отчество

Наименование организация

Электронная почта

Табельный номер

**UPN** 

Телефонный номер подписчика (Мобильный)

ИНН подписчика

СНИЛС подписчика

Серия паспорта

Номер паспорта

Наименование подразделения, выдавшего паспорт

Код подразделения, выдавшего паспорт

Дата выдачи паспорта

Пол

Дата рождения

Дополнительно необходимо указать вымышленные данные для какой организации необходимо завести пользователя:

Наименование организации ИНН организации ОРГ организации GID Организации

Для зоны предпрода ПДС («HRС200») необходимо проверить наличие данных по фактическому Табельному номеру сотрудника.

Обязательные поля для создания пользователя для выпуска УКЭП: Фамилия Имя Отчество Наименование организация Электронная почта Табельный номер UPN Телефонный номер подписчика (Мобильный) ИНН подписчика СНИЛС подписчика Серия паспорта Номер паспорта Наименование подразделения, выдавшего паспорт Код подразделения, выдавшего паспорт Дата выдачи паспорта Пол Дата рождения

3.Направить информацию через электронное письмо на п/я andvlsavin $@$ greenatom.ru об успешном заведении пользователей на шаге 2 и дополнительно указать:

1.Данные для выпуска тестового квалицированного сертификата: ФИО пользователя. табельный номер. УЗ в домене GK или INTER. Email. Зона интеграции с ПДС. 2.Вымышленные поля организации для заведения в ПДС Наименование организации ИНН организации ОРГ организации GID Организации

4.11. Требования к идентификации пользователей

Первичная идентификация обеспечивается двумя способами – приём на работу для внутренних пользователей или куратором ПДС от организации для внешних пользователей (прикрепление пользователя к организации отрасли «прикомандированный сотрудник»).

Куратор Организации несет ответственность за идентификацию внешних пользователей организации.

Вторичная идентификация – на основании учётных данных (идентификатора) из доверенного LDAP каталога домена GK либо домена INTER

При необходимости подключения стороннего доверенного LDAP каталога необходимо обеспечить доверительные отношения с доменом GK либо INTER установленным порядком.

4.12. Требования к аутентификации пользователей

4.12.1. Общие сведения (уровни доверия)

Для обеспечения среднего (для подписания неквалифицированными сертификатами) и высокого (для квалицированных сертификатов) уровней доверия в ПДС используется двухфакторная аутентификация.

Должна быть реализована аутентификация пользователей (подписчиков, являющихся пользователями КИС/ЛИС, или системных пользователей) посредством передачи в заголовках запросов при первичном обращении к ПДС:

JWT-токена;

SAML-токена.

При передаче данных о пользователе запрос должен содержать UPN этого пользователя. Токен должен быть подписан доверенным ADFS или IAM.

При подписании электронных документов ЭП должен использоваться второй фактор аутентификации для подписания:

Посредством OTP, отправляемого на электронную почту пользователя, при наложении УНЭП;

Посредством DSS Client (mydss) или pin-кода при наложении УКЭП;

4.12.2. Подтверждение операций

Для операций по подписанию и расшифрованию документа требуется подтверждение операции пользователем в явном виде вторым фактором аутентификации.

Для создания усиленной неквалифицированной электронной подписи (УНЭП) предусматривается передача OTP токена на электронную почту сотрудника. КИС после операции подписания должна отобразить пользователю окно для ввода ОТР токена и передать соответствующий запрос в ПДС.

Для создания усиленной квалифицированной электронной подписи (УКЭП) используется сертифицированное средство MyDSS, которое должно быть установлено на мобильный телефон пользователя. В этом случае дополнительных требований к КИС не предъявляется, после запроса на подписание подтверждение вторым фактором осуществляется вне рамок КИС. После подтверждения пользователем КИС получит соответствующий коллбэк с информацией о подписании.

4.12.3. Получение маркера доступа

Для первичной аутентификации в ПДС используются федеративные маркеры (токены) формата SAML или JWT, подписанные доверенными центрами аутентификации ПО «Гринатом». В качестве доверенных центров аутентификации ПДС принимает сервера ADFS корпоративного домена GK и внешнего корпоративного домена Inter, и сервер IAM корпоративного домена GK.

КИС необходимо обеспечить аутентификацию пользователя в указанных центрах аутентификации с передачей в ПДС запросов от имени пользователя с

заголовком x-saml-token при использовании SAML токена или x-jwt-token в случае использования JWT токена.

Адреса доверенных центров аутентификации принимаемых ПДС (сервера ADFS и IAM):

Подробное описание по подключению описано в Приложении 6

4.12.4. Подключение центра идентификации к серверу электронной подписи «ПДС»

В случае, если КИС использует для аутентификации пользователей другой сервер аутентификации, чем указано в приложении 6, но при этом этот сервер также использует каталоги доменных пользователей gk.rosatom.local и inter.interatom.local, указанный сервер аутентификации может быть добавлен в ПДС в качестве доверенного.

Для добавления нового центра аутентификации необходимо согласовать такое добавления с оператором ПДС, и предоставить информацию о домене и открытую часть сертификата, которым подписываются SAML или JWT токены.

# **5. Описание программного интерфейса для работы с сервисами ПДС**

5.1. Общие положения

Подробное описание программного интерфейса для работы с сервисами ПДС с примерами обращений размещены в справочнике запросов по адресам:

<https://core-s-tp01.gk.rosatom.local:8443/crypto-service/swagger-ui/index.html>

[https://core-s-TPDS01.gk.rosatom.local:8443/crypto-service/swagger-](https://core-s-tpds01.gk.rosatom.local:8443/crypto-service/swagger-ui/index.html)

[ui/index.html](https://core-s-tpds01.gk.rosatom.local:8443/crypto-service/swagger-ui/index.html) 

<https://core-s-tpds.gk.rosatom.local:8443/crypto-service/swagger-ui/index.html>

## **6. Описание программного интерфейса для работы с Сервисом управления сертификатами**

6.1. Получение сформированного запроса на сертификат

КИС может получить данные о сертификате подписчика передав следующий запрос:

(Здесь и далее ссылка действительна для тестового контура ПДС, для других контуров необходимо изменить host адрес в соответствии с приложением №2).

POST https://core-s-tp01.gk.rosatom.local:8443/cryptoservice/user/certificate/request

Пример запроса на сертификат ниже:

# {

"organizationGid": "\_\_", (Идентификатор организации согласно ЕОС НСИ АО «Гринатом»)

```
 "requestComment": "string",
```

```
"user": \{
```
"id": 56, идентификатор пользователя

```
"orEmail": "string", или почтовый адрес
"orEmployeeId": "string", или табельный номер
"orUpn": "string" или UPN
₹
\mathcal{E}
```
В синхронном ответе от ПЛС будет сообщение формата:

" $code"$ : 1.

"message": "Запрос на сертификат принят, пользователь с переданными идентификационными данными не зарегистрирован в системе, выполняется регистрация с последующим выпуском сертификата"

₹

(код и текст может меняться в зависимости от ситуации, может быть указание, что у организации отсутствуют свободные подписки для выпуска сертификата)

После обработки запроса и выпуска сертификата ПДС рассылает через ЕСИК БП сообщение на callback сервис системы по сертификату, от нас сообщение уходит в формате CertificateOutDto.

ИЛИ, если пользователь зарегистрирован в системе и сертификат выпущен автоматически, то уведомление с сущностью CertificateDTO будет передано в синхронном ответе. Это сообщение, которое будет, если запросить сертификат по id (GET:/crypto-service/user/certificate/{id}). Сообщение, которое отправляется в ЕСИК БП, по договоренности с владельцами корпоративной шины ЕСИК БП может быть трансформировано в ответе для системы, если это необходимо КИС. В случае если для КИС необходим свой уникальный ответ от шины в формате JSON, а также XML для передачи через SOAP.

6.2. Уведомление о выпущенном сертификате

Для уведомления о выпущенном сертификате подписчику ПДС отправляет уведомление на адрес callback сервиса, разработанного на стороне КИС для получения информации о сертификатах (Требования пункта 5.1).

Обязательные данные для выпуска сертификата приведены в Приложении 4.

В случае отсутствия данных приведенных в Приложении 4, выпуск сертификата не возможен.

6.3. Получение сертификата подписчика

КИС может получить данные о сертификате подписчика передав следующий запрос:

GET https://core-s-tp01.gk.rosatom.local:8443/cryptoservice/user/certificate/{идентификатор сертификата} ПДС ответит сущностью Certificate DTO, пример ответа следующий:

 $\{$ 

" $code"$ : 0, "data":  $\{$ 

" $id$ ": 6,

"externalId": "8".

"dateCreated": 1599165872609,

"certificateReceived": 1599165872555, (Дата выпуска)

"status": "VALID", (признак валидный или нет, может быть EXPIRED - истек срок действия, DELETED - отозван/аннулирован)

"validUntil": 1638564272000, (Дата окончания срока действия)

"serialNumber": "2bd255012bacbbbf4e64fc0a309b451a",

"canResendRequest": false,

"commonName": "Акционерное общество /"ГРИНАТОМ/": Кондратьев Михаил Сергеевич",

"qualified": false.

"user": (Данные пользователя, комы выдан сертификат) {

```
"id": 47,
```

```
"email": "
"firstName": "
"middleName": "
"lastName": "
"occupancy": \frac{1}{\sqrt{2}}"upn": "
"employeeId": "
\},
"cloud": true
\}
```

```
\mathcal{E}
```
Также КИС может получить тело сертификата, направив запрос

https://core-s-tp01.gk.rosatom.local:8443/crypto-service/user/certificatecontent/{идентификатор сертификата}/

В ответе вернется тело сертификата в формате BASE64:

```
"code": 0.
"data": "BASE^$ сертификата"
\mathcal{E}
```
Или

https://core-s-tp01.gk.rosatom.local:8443/crypto-service/user/certificatecontent/{идентификатор сертификата}/stream

для получения тела сертификата в бинарном потоке.

6.4. Получение списка сертификатов подписчика

КИС может получить список сертификатов по пользователю передав следующий запрос:

(Здесь и далее ссылка действительна для тестового контура ПДС, для других контуров необходимо изменить host адрес).

GET https://core-s-tp01.gk.rosatom.local:8443/cryptoservice/user/certificate?ownerEmail= {почтовый адрес пользователя} или GET https://core-s-tp01.gk.rosatom.local:8443/crypto-service/user/certificate?upn= {upn пользователя в ад}

В качестве ответа ПДС вернет:

```
"code": 0,
"data": \lceil"id": 203, (идентификатор сертификата)
"externalId": "199",
"certHash": "kJ7oxZTNs4gHNEAHSpEF6gu+W2/NwXKy2f0YcOYr+eA=",
"dateCreated": 1604301892271,
"certificateReceived": 1604301892235.
"status": "VALID", (признак валидный или нет, может быть EXPIRED - истек
срок действия. DELETED - отозван/аннулирован)
"validUntil": 1643786692000,
"serialNumber": "6f2e7a0067acc7a04734e983928162df",
"canResendRequest": false,
"pinCode": "null".
"commonName": "
"template": \{"id": 1.
"title": "Шаблон УНЭП облако по умолчанию",
"active": true.
"publishToLdap": true
\},
"qualified": false, (Признак квалифицированности)
"userId": 184, (идентификатор пользователя в ПДС)
"cloud": true
\mathcal{E}
```

```
],
"offset": 0,
"limit": 20.
"total": 1\mathcal{E}
```
## 7. Описание программного интерфейса для работы с Сервисом электронной подписи

7.1. Отправка документа

Первым шагом система должна загрузить документ в ПДС, используя метод POST https://core-s-tp01.gk.rosatom.local:8443/crypto-service/user/document

(Здесь и далее ссылка действительна для тестового контура ПДС, для других контуров необходимо изменить host agpec). Запрос выполняется, используя tls аутентификацию, без токена пользователя.

Пример JSON:

"base64Document": "тело документа в base64 или hash сумма документа", "documentTitle": "Наименование документа",

"fileName": "имя файла.расширение",

"hash": false/true, признак определяющий, что будет подписываться, сам документ или его хэш (рекомендуется использовать хэш только для больших файлов – более 10-ти мегабайт)

"messageForSigner": "Текст сообщения подписанту" (будет передан при передаче второго фактора аутентификации),

"qualified": false/true, (признак, определяющий, какой тип сертификата необходимо использовать для данного документа квалифицированный -true или неквалифицированный - false)

"storageMode": "DELETE WHEN SIGNED" (признак хранения документа DELETE WHEN SIGNED - по умолчанию - удаляет контент документа в ПДС после полного подписания документа, DO NOT SAVE - не сохраняет контент в ПДС, документ подписывается и удаляется, SAVE - хранить до удаления документ)

Внимание!!! Хранение документов в ПЛС осуществляется не более 90 дней с момента загрузки.

"signingMode": "REGULAR ASSIGNING" (значение по умолчанию, в этом случае документ уйдет сразу на подписание пользователю, под чьим токеном загружен документ, и не уйдет на подписание списку пользоваетелей, переданному в блоке signers),

"sourceId": " " (идентификатор документа в КИС/ЛИС),

"signers": блок для указания подписантов, в качестве идентификаторов может **ИСПОЛЬЗОВАТЬСЯ** 

```
L
\{
```

```
 m41@mail.ru (почта пользователя)
     }, 
    \{"orEmployeeId": "123456" (табельный номер пользователя)
     }, 
    { 
    "orUpn": sid43.p.m@gk.rosatom.local (UPN пользователя в AD АО 
«Гринатом»)
```

```
 }
```

```
 ] 
}
```
В ответ (синхронный) будет возвращено сообщение следующего формата, описывающее сущность загруженного документа:

 $\{$ "code": 0,

"data": {

"id": 313 (идентификатор документа),

"sourceId": "string",

"documentTitle": "string",

"messageForSigner": "string",

 "status": "IN\_SIGNING" (NEW – в случае, если документ загружен и никому не направлен на подпись и IN SIGNING если документ загружен и сразу направлен на подписание хотя бы одному подписанту,  $PARTLY-SIGNED$ документ подписан хотя бы одной подписью, но не всеми назначенными пользователями),

"dateCreated": 1602255104409 (дата создания, UNIX time),

"fileName": "file.txt",

"storageMode": "DELETE\_WHEN\_SIGNED",

"signatures" (блок описывающий сущность подписи): [

 $\{$ 

"id": 407 (идентификатор подписи),

"dateCreated": 1602255104410 (дата создания),

"errorCode": 0,

"externalId": "58fc420f-72ab-4ad9-93aa-1b3c1425d3b3",

 "signingStatus": "IN\_SIGNING" (статус подписания для данной подписи IN SIGNING – на подписании, пользоьнвателю нужно ввести второй фактор, SIGNED – подписано данной подписью),

 "userSecondaryAuthType": "EMAIL" (тип второго фактора аутентификации для данной подписи/пользователя, в случае значения MY\_DSS КИС не должна показывать пользователю окно для ввода подтверждающего кода, при остальных значениях – вывод окна для ввода кода требуется),

 "certificate": (описание сертификата, который определен для подписи){ "id": 113,

"externalId": "115",

```
 "certHash": "/VkIHVQMBWl9MFDO/ejb7FyHMxofq92IFTCBbDaZbTk=", 
 "dateCreated": 1602250936594, 
 "certificateReceived": 1602250936586, 
 "status": "VALID", 
 "validUntil": 1641735736000, 
 "serialNumber": "57d7e1004facc5b44f6bcdda36602e06", 
 "canResendRequest": false, 
 "pinCode": "null", 
 "commonName": "string", 
 "template": { 
 "id": 1, 
 "title": "Шаблон УНЭП облако по умолчанию", 
 "active": true
 }, 
 "qualified": false, 
 "user": { 
 "id": 42, 
"email": "mipetrikov@mail.ru",
 "firstName": "Павел", 
 "middleName": "Михайлович", 
 "lastName": "Кузнецов12", 
 "occupancy": "Администратор"
\},
 "cloud": false
 } 
 } 
 ], 
 "user" (автор документа, может не совпадать с подписантом): {
 "id": 42, 
 "email": "mipetrikov@mail.ru", 
 "firstName": "Павел", 
 "middleName": "Михайлович", 
 "lastName": "Кузнецов12", 
"occupancy": "Администратор"
 } 
 } 
}
```

```
Вторым шагом необходимо выполнить подписание, используя метод
PATCH https://core-s-tp01.gk.rosatom.local:8443/crypto-
```

```
service/user/document/sign/{id}
```
 $\Gamma$ де id = id документа полученному от ПДС на первом шаге в синхронном ответе.

ВАЖНО: данный запрос должен быть выполнен с JWT или SAML токеном подписанта, указанного в блоке signers на 1-м шаге.

После отправки указанного запроса необходимо отобразить на экране подписанта в КИС/ЛИС окно для ввода OTP кода для подтверждения подписания вторым фактором аутентификации, во всех случаях, кроме случаев "userSecondaryAuthType": "MY\_DSS".

Информацию, введенную пользователем, необходимо передать в следующем запросе:

PATCH [https://core-s-tp01.gk.rosatom.loca:8443/crypto](https://core-s-tp01.gk.rosatom.loca:8443/crypto-service/user/document/submit/%7bid%7d/by-pop-code/%7bOTPCODE%7d)[service/user/document/submit/{id}/by-pop-code/{OTPCODE}](https://core-s-tp01.gk.rosatom.loca:8443/crypto-service/user/document/submit/%7bid%7d/by-pop-code/%7bOTPCODE%7d) 

 $\Gamma$ де id = id документа полученному от ПДС на 1-м шаге, а ОТРСОДЕ – информация, введенная пользователем в окно для ввода OTP

На адрес, указанный КИС/ЛИС, указанный в качестве callback сервиса для получения данных о подписании документа, придет сообщение описывающее сущность загруженного документа, совпадающее с синхронным ответом после загрузки документа и статусом подписи SIGNED.

7.2. Получение подписанного документа

Получение подписи возможно с использованием следующих запросов:

(для получения в виде потока для скачивания) GET https://core-stp01.gk.rosatom.loca:8443/crypto-service/user/signature-content/{id}/stream

(для получения в base64) GET https://core-s-tp01.gk.rosatom.loca:8443/cryptoservice/user/signature-content/{id}

Где id=id подписи полученное на callback сервис для получения данных о подписании на шаге 10.1.

Подпись можно получать как сразу после подписания одним подписантом, так и, при необходимости, запросить сразу несколько подписей после полного подписания документа.

Указанные методы применимы для получения как присоединенных, так и отсоединенных подписей. В случае присоединенных подписей возвращается файл подписанного документа.

7.3. Отправка пакета документов

Первым шагом система должна загрузить документ в ПДС, используя метод POST https://core-s-tp01.gk.rosatom.local:8443/crypto-service/user/package

(Здесь и далее ссылка действительна для тестового контура ПДС, для других контуров необходимо изменить host адрес). Запрос может выполнятся, используя tls аутентификацию, без токена пользователя.)

Пример JSON:

```
{ 
"documents": [ 
\{ "base64Document": "Тело документа в base64",
```

```
 "documentTitle": "Документ1 txt", 
 "fileName": "New Text Document.txt", 
 "hash": true, (признак, что необходимо подписать хэш сумму – true или сам 
документ – false) 
 "sourceId": "735431231" идентификатор документа во внешней системе
 }, 
\{"base64Document": "
 "documentTitle": "Документ2 txt", 
 "fileName": "document2.txt", 
 "hash": false, 
 "sourceId": "6650190547" 
 } 
 ], 
 "messageForSigner": "Подпишите плиз!", 
 "packageTitle": "2докa txt", 
 "qualified": false, 
 "signers"(блок определяющий подписантов пакета, аналогичен по заполнению 
подписанию Документа, раздел 9): [
\{ "orUpn": "____________" 
 } 
 ], 
 "sourceId": "78751075332" 
}
```
В ответ ПДС вернет в синхронном ответе сообщение следующего формата:

```
{ 
 "code": 0, 
 "data": { 
 "id": 117, (идентификатор пакета)
 "sourceId": "78751075332", 
 "dateCreated": 1605260409074, 
 "status": "NEW", 
 "packageTitle": "2докa txt", 
 "messageForSigner": "Подпишите плиз!", 
 "storageMode": "DELETE_WHEN_SIGNED", (аналогично разделу 9) 
"user": \{ "id": 2, 
 "title": null 
 }, 
 "documents": [ 
\{
```

```
 "id": 1597, (идентификатор документа) 
 "sourceId": "735431231", 
 "documentHash": "KMuKV7weE9+njhwPrpES+VA7y8F8nGdZEQE6Wv9M+Lo=", 
(в случае, если hsch=true в запросе) 
 "documentTitle": "Документ1 txt", 
 "status": "NEW", 
 "dateCreated": 1605260409078, 
 "fileName": "New Text Document.txt" 
 }, 
\{ "id": 1596, (идентификатор документа) 
 "sourceId": "6650190547", 
 "documentHash": "KMuKV7weE9+njhwPrpES+VA7y8F8nGdZEQE6Wv9M+Lo=", 
 "documentTitle": "Документ2 txt", 
 "status": "NEW", 
 "dateCreated": 1605260409075, 
 "fileName": "климов, трушина и лапшин.txt" 
}
 ] 
 } 
} 
Вторым шагом необходимо выполнить подписание, используя метод
PATCH https://core-s-tp01.gk.rosatom.local:8443/crypto-
service/user/package/sign/{id}
```
 $\Gamma$ де id = id пакета полученному от ПДС на первом шаге в синхронном ответе.

ВАЖНО: данный запрос должен быть выполнен с JWT или SAML токеном подписанта, указанного в блоке signers на 1-м шаге.

После отправки указанного запроса необходимо отобразить на экране подписанта в КИС/ЛИС окно для ввода OTP кода для подтверждения подписания вторым фактором аутентификации, во всех случаях, кроме случаев "userSecondaryAuthType": "MY\_DSS".

Информацию, введенную пользователем, необходимо передать в следующем запросе:

PATCH https://core-s-tp01.gk.rosatom.loca:8443/crypto-

service/user/package/submit/{id}/by-pop-code/{OTPCODE}

 $\Gamma$ де id = id пакета полученному от ПДС на 1-м шаге, а ОТРСОДЕ – информация, введенная пользователем в окно для ввода OTP

На адрес, указанный КИС/ЛИС, указанный в качестве callback сервиса для получения данных о подписании документа, ДЛЯ КАЖДОГО ДОКУМЕНТА ПАКЕТА придет сообщение описывающее сущность загруженного документа, совпадающее с синхронным ответом после загрузки документа и статусом подписи SIGNED.

7.4. Получение подписанного пакета документов

Для получения подписи по каждому документу пакета необходимо выполнить действия аналогичные получению подписи по документу, раздел 9.2

Установка сертификата Зашифрование документа

Расшифрование документа

7.5. Снятие хэш-суммы с электронного документа

Снятие хэш-суммы документа доступно КИС при вызове метода

POST https://core-s-tp01.gk.rosatom.local:8443/crypto-

service/user/document/hash

В теле запроса необходимо передать JSON следующего формата: {

"base64Document": "string" (тело документа в кодировке Base64),

"is512BytesHash": true (значение ГОСТ алгоритма для снятия хэш-суммы false - ГОСТ Р 34.10-2012, 256, true - ГОСТ Р 34.10-2012, 512)

 $\mathcal{E}$ 

В синхронном ответе ПДС вернет значение хэш-суммы в следующем формате:

 $\{$ 

"code": 0,

"data":

"ASLh5JFuyd66YKGzxeUE1Jghvc/SMypOYTkEl9nD54dwDd6CgFGtpsNxDYHFsv/ vw94zMTM8APMIJ3BKEzAISQ==" (значение хэш-суммы)

}

# **8. Описание программного интерфейса для работы с Сервисом валидации ЭП и сертификатов**

8.1. Проверка ЭП, наложенных на электронный документ

Проверка подписи доступна КИС при вызове метода

POST https://core-s-tp01.gk.rosatom.local:8443/crypto-

service/user/signature/validate

В теле запроса необходимо передать JSON следующего формата: {

"documentContent": "string" (тело документа в кодировке Base64 или хэшсумма),

"hash": false, (true – если передана хэш сумма)

"signature": "string" (тело подписи в кодировке Base64, не заполняется для signatureType =  ${XMLDSig, PDF, MS$  OFFICE $}$ , т.к. является для данных типов всегда присоединенной и входит в состав документа),

 "signatureType": "CAdES" (возможные значения XMLDSig, GOST3410, CAdES, PDF, MSOffice, CMS)

В ответ на запрос КИС получит синхронный ответ следующего формата:  $\{$ 

"code": 0,

"data": [

{

"message": string (сообщение о проверке),

"result": true (результат проверки true – соответствует документу, false – не соответствует),

"signerCertificate": "string" (тело сертификата в кодировке Base64 с которым была наложена подпись),

"signerCertificateInfo": (данные о сертификате) {

"subjectName": "CN=, SN=, C=RU, S=77 г Москва, L=г Москва,

STREET=/"улица Ордынка Б., д.24/", O=/"Акционерное общество

```
/"/"ГРИНАТОМ/"/"/", OU=, T=, ОГРН=, ИНН=, E=",
```
"issuerName"(данные удостоверяющего центра): "CN= , O=/"АО

```
/"/"Гринатом/"/"/", OU=TestCA, STREET=/"1-й Нагатинский проезд, д. 10, стр. 1/",
```

```
L=Москва, S=77 г. Москва, C=RU, ИНН=, ОГРН=",
```
"notBefore": 1601470752000 (дата выпуска сертификата),

"notAfter": 1640869752000 (дата окончания срока действия сертификата) ,

 "serialNumber": "1452A70046ACAD9F46C5D4718A59321C" (номер сертификата),

 "thumbprint": "09BDF308C0171A4A196559A0C10078216EE1B674" (отпечаток сертификата)

 }, "signatureInfo": { "signingTime": 1601645740000 (время подписания), "caDEsType": (тип подписи) } } ] }

#### **9. Описание программного интерфейса для работы с Сервисом актуального статуса сертификатов**

9.1. Получение штампа статуса сертификата

Проверка статуса сертификата доступна по ссылке

http://ssca.rosatom.ru/OCSPN/ocsp.srf для неквалифицированных сертификатов.

http://ssca.rosatom.ru/OCSPQ/ocsp.srf для квалифицированных сертификатов.

Для проверки используется протокол OCSP. Описание протокола <https://tools.ietf.org/html/rfc6960>

# **10. Описание программного интерфейса для работы с Сервисом меток времени**

10.1. Получение штампа времени

Наложение штампа точного времени доступно по ссылкам

<http://ssca.rosatom.ru/TSPQ/tsp.srf>

<http://ssca.rosatom.ru/TSPN/tsp.srf>

Ссылки введут на идентичные сервисы, использовать можно любую из двух ссылок.

Для проверки используется протокол TSP. Описание протокола <https://tools.ietf.org/html/rfc3161>

# Приложение №1. Заявление на интеграционную поддержку ПДС

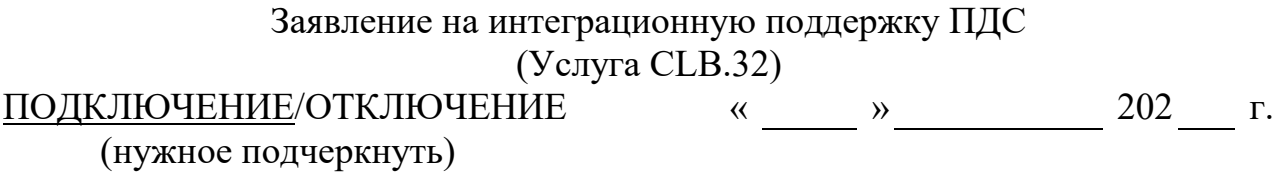

наименование организации, включая организационно-правовую форму в лице

должность

фамилия, имя, отчество

действующего на основании

Устав/доверенность/приказ

в рамках оказания услуг, составляющих лицензируемую деятельность, в отношении шифровальных (криптографических) средств запрашивает услугу по интеграционной поддержке «Платформы доверенных сервисов» (далее - ПДС), сервисы, обеспечивающие функционал усиленной электронной подписи Корпоративной информационной системы

Наименование корпоративной информационной системы

Данные по подключению:

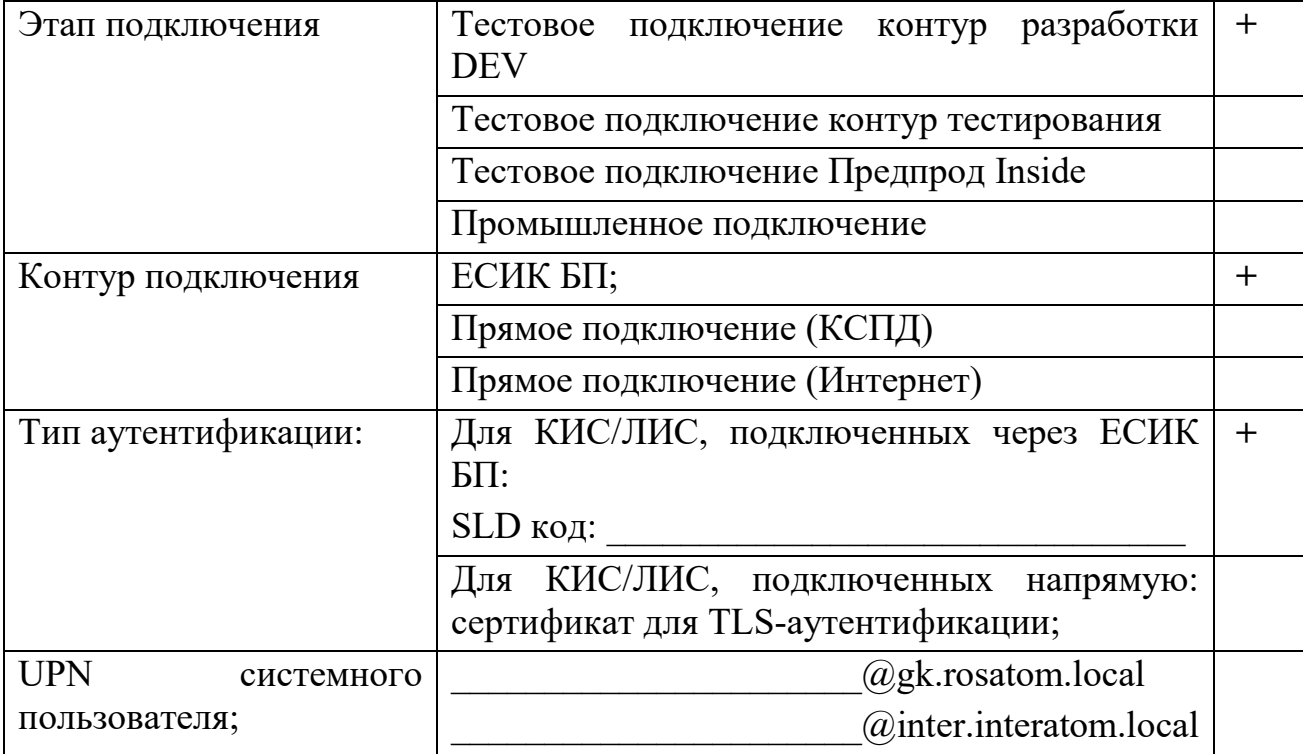

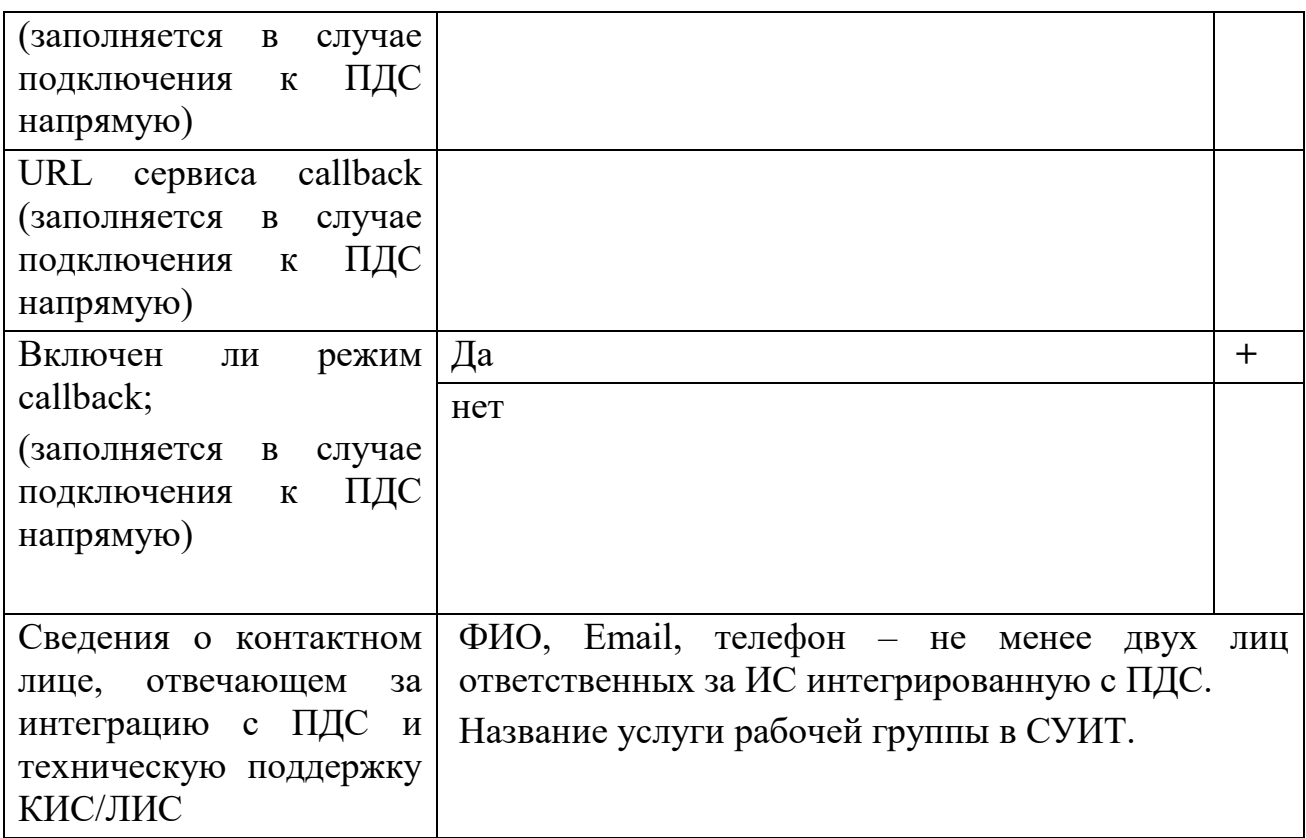

И предоставить доступ к сервисам:

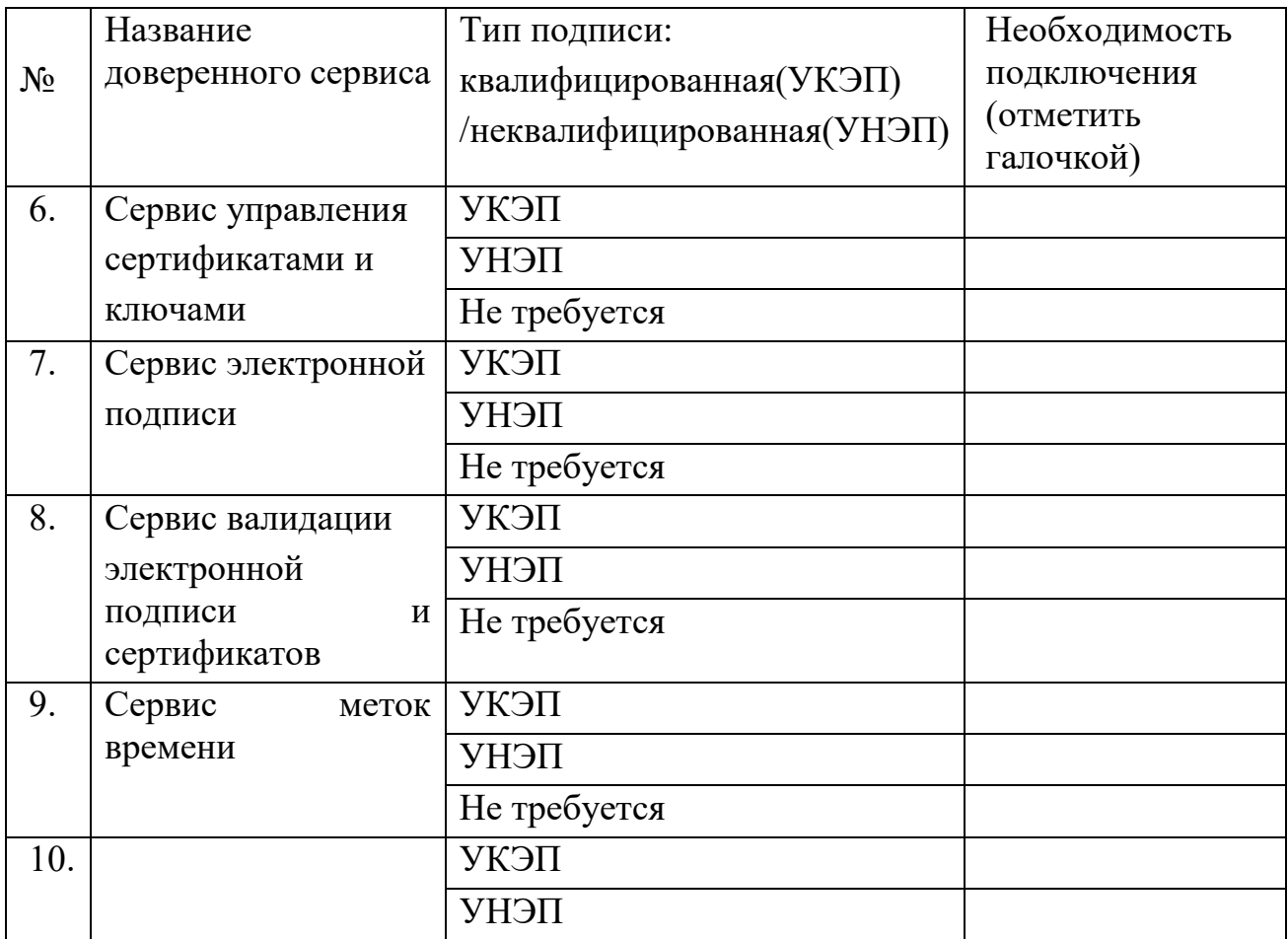

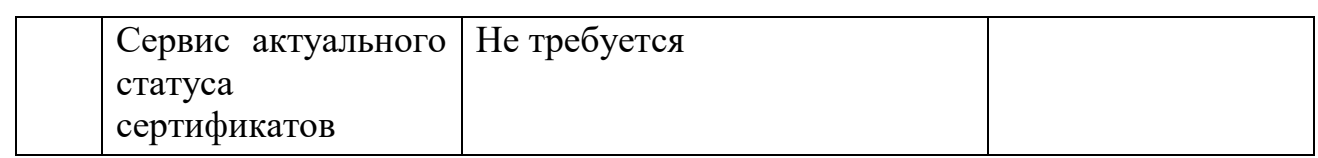

# Данные по списанию трудозатрат:

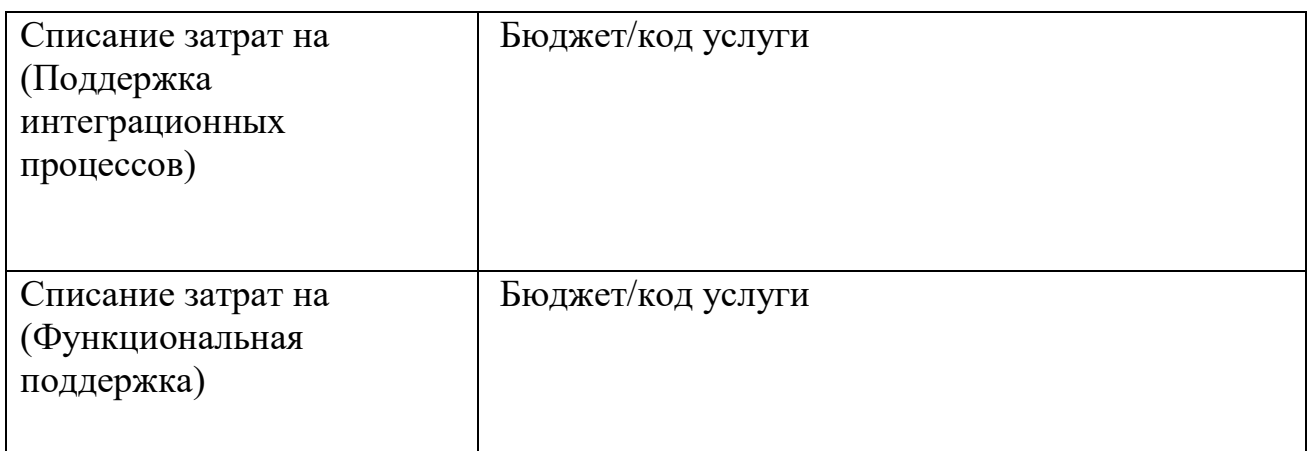

 $\_$  , and the set of the set of the set of the set of the set of the set of the set of the set of the set of the set of the set of the set of the set of the set of the set of the set of the set of the set of the set of th

# Уполномоченное должностное лицо

(должность) (подпись) (ФИО)

м.п.

# **Приложение №2. Адреса подключения к ПДС**

Адреса подключения к ПДС

- 1. Тестовый контур для разработчиков (зона разработки DEV):
- 2. [https://core-s-tp01.gk.rosatom.local:8443](https://core-s-tp01.gk.rosatom.local:8443/)
- 3. Тестовый контур для тестирования (зона тестирования):
- 4. https://core-s-dpds01.gk.rosatom.local:8443
- 5. Тестовый контур предпрод: [https://core-s-tpds.gk.rosatom.local:8443](https://core-s-tpds.gk.rosatom.local:8443/)
- 6. Продуктивный контур INSIDE: [https://core-s-pdsb.gk.rosatom.local:8443](https://core-s-pdsb.gk.rosatom.local:8443/)
- 7. Продуктивный контур DMZ: [https://core-s-pdsp.gk.rosatom.local:8443](https://core-s-pdsp.gk.rosatom.local:8443/)

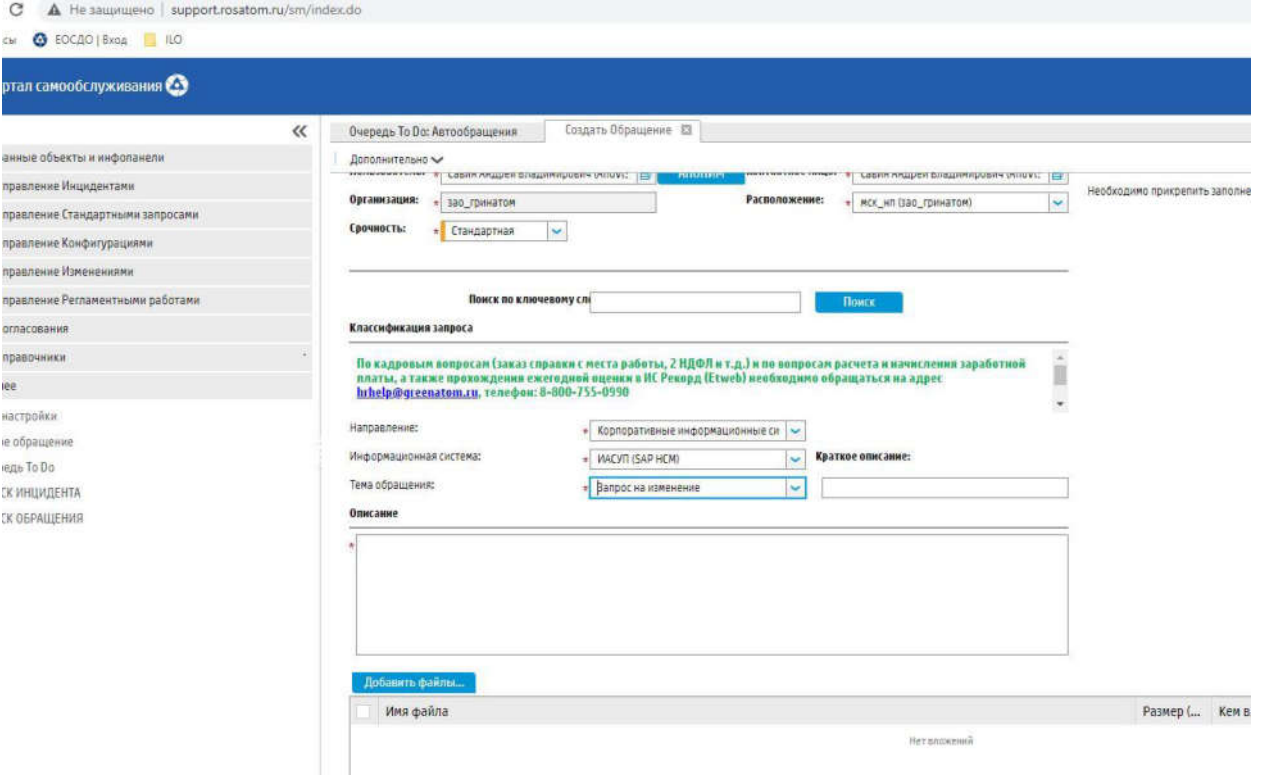

**Приложение №3. Пример регистрация обращения на портале**

Рис. 2 – регистрация обращения

# **Приложение №4. Состав полей пользователей, организаций и сертификатов электронной подписи ПДС**

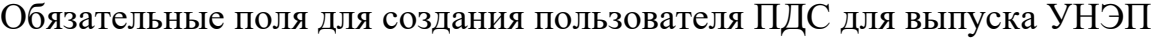

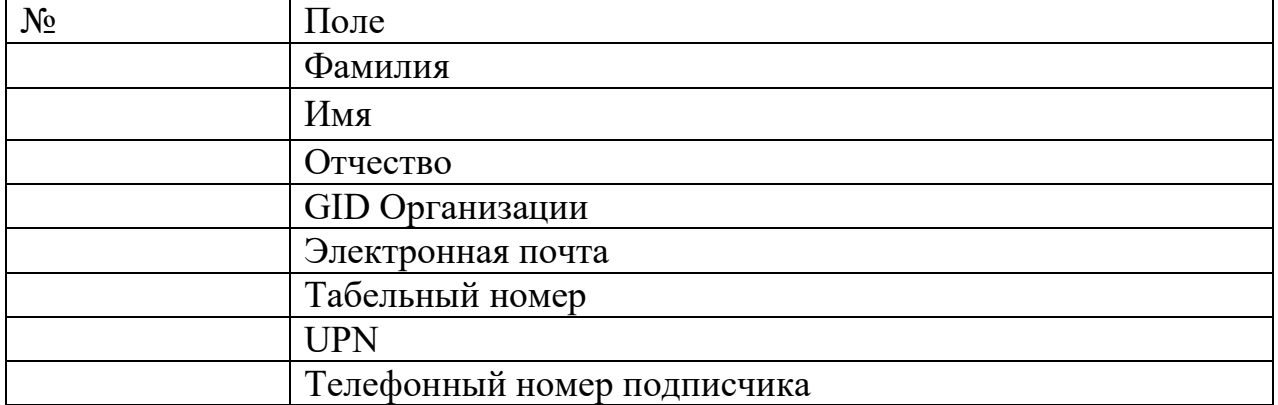

#### Обязательные поля Организации-заказчика в ПДС для выпуска УНЭП

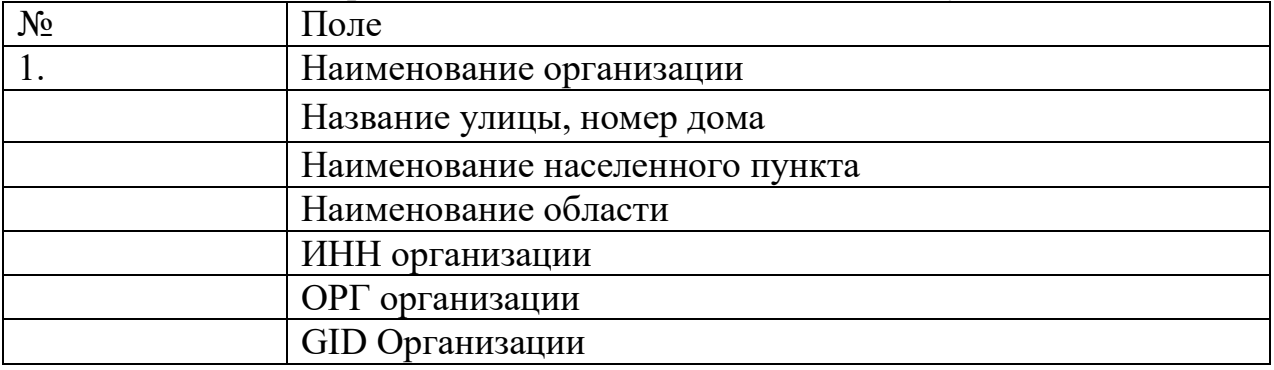

Формат неквалифицированного сертификата ключа проверки электронной подписи

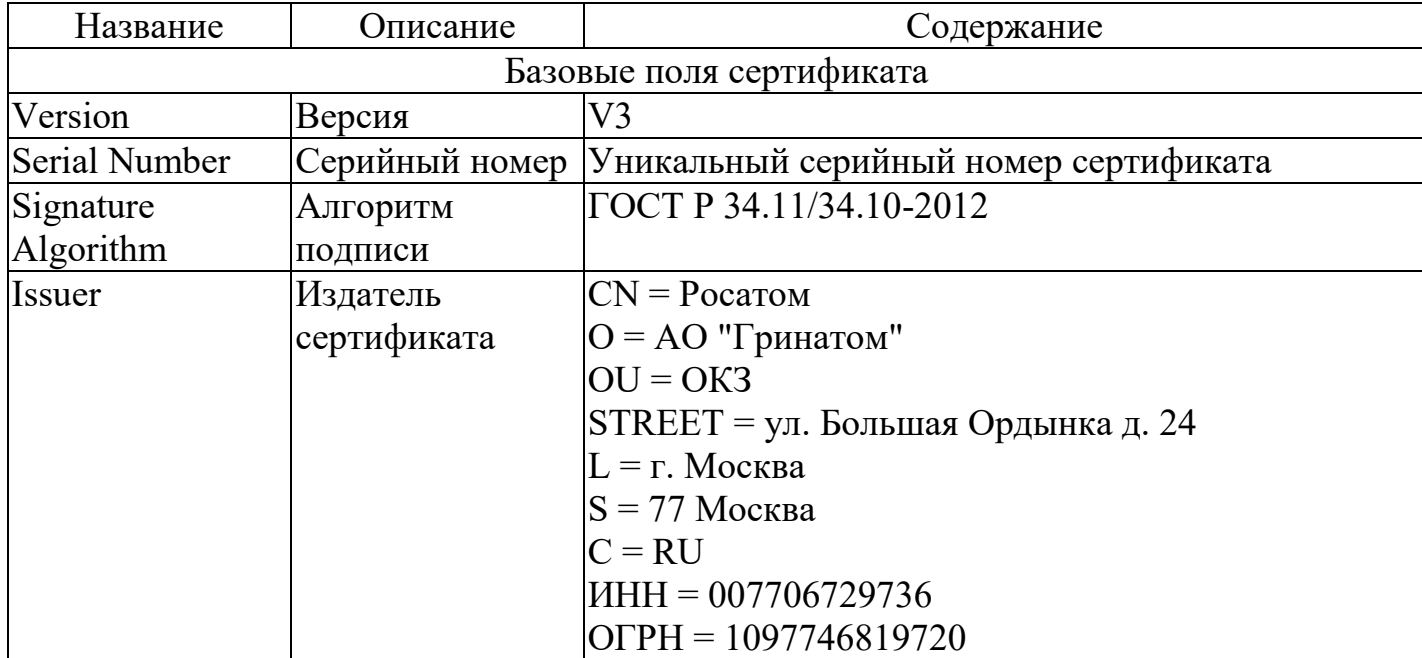

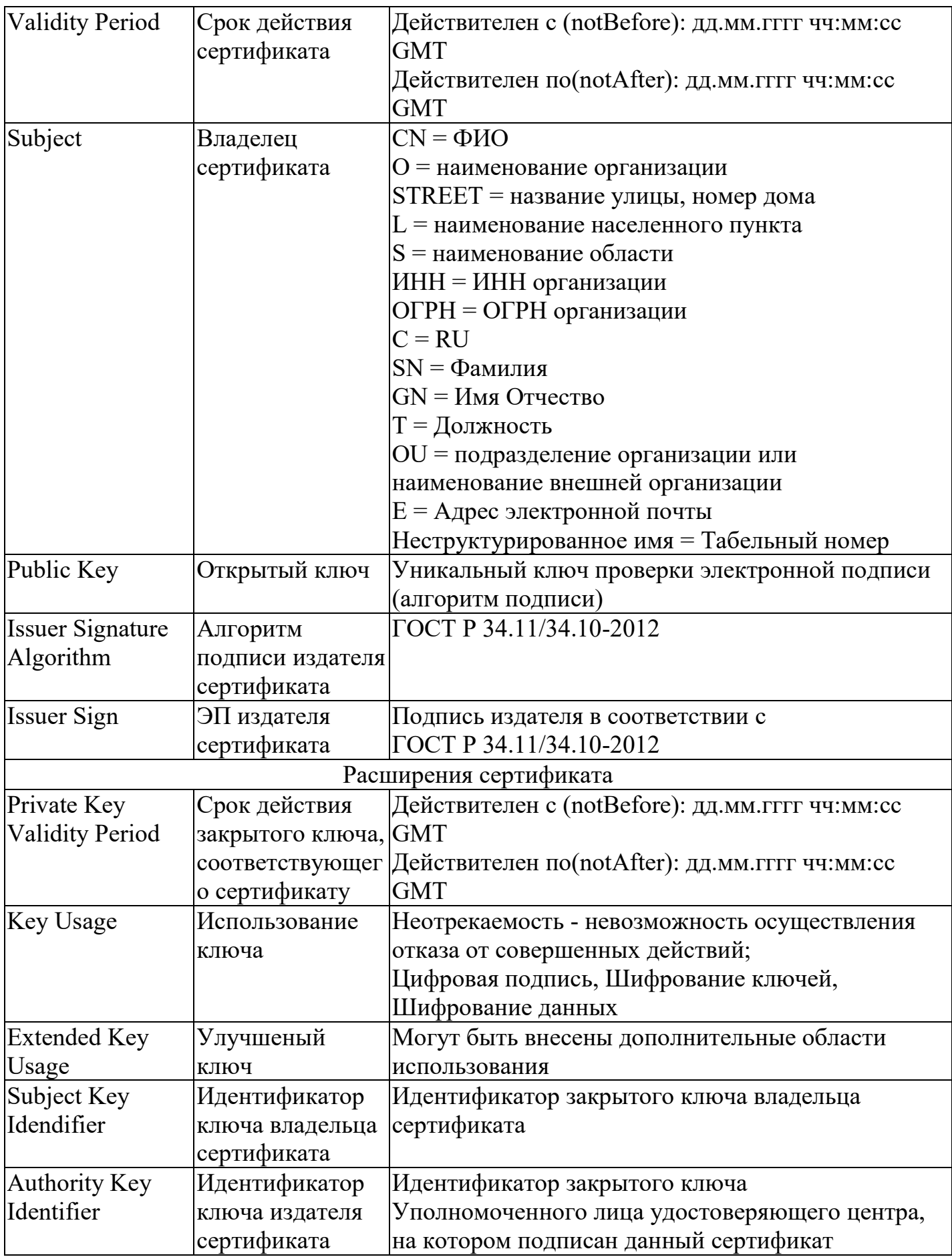

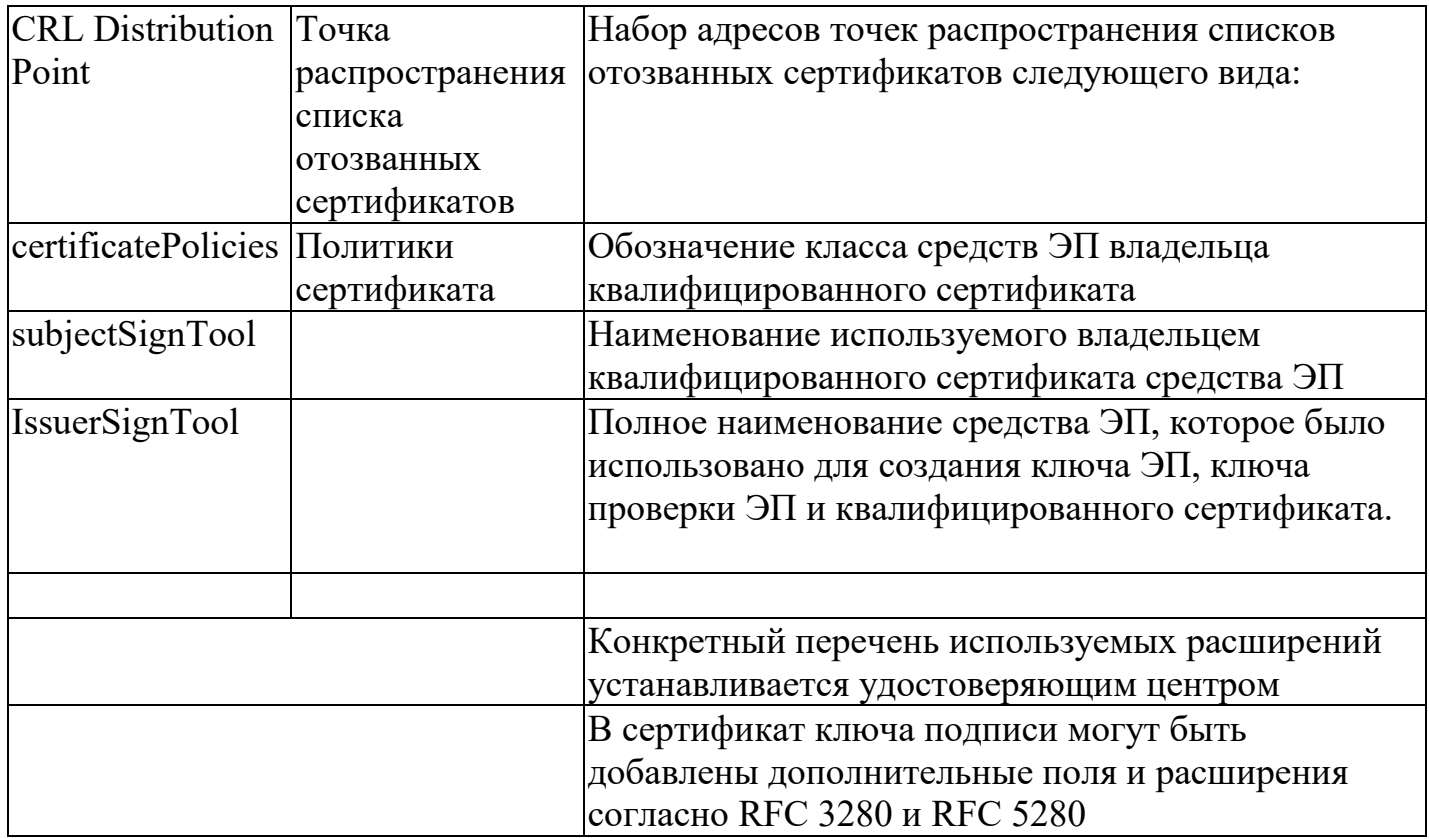

#### Обязательные поля для создания пользователя для выпуска УКЭП

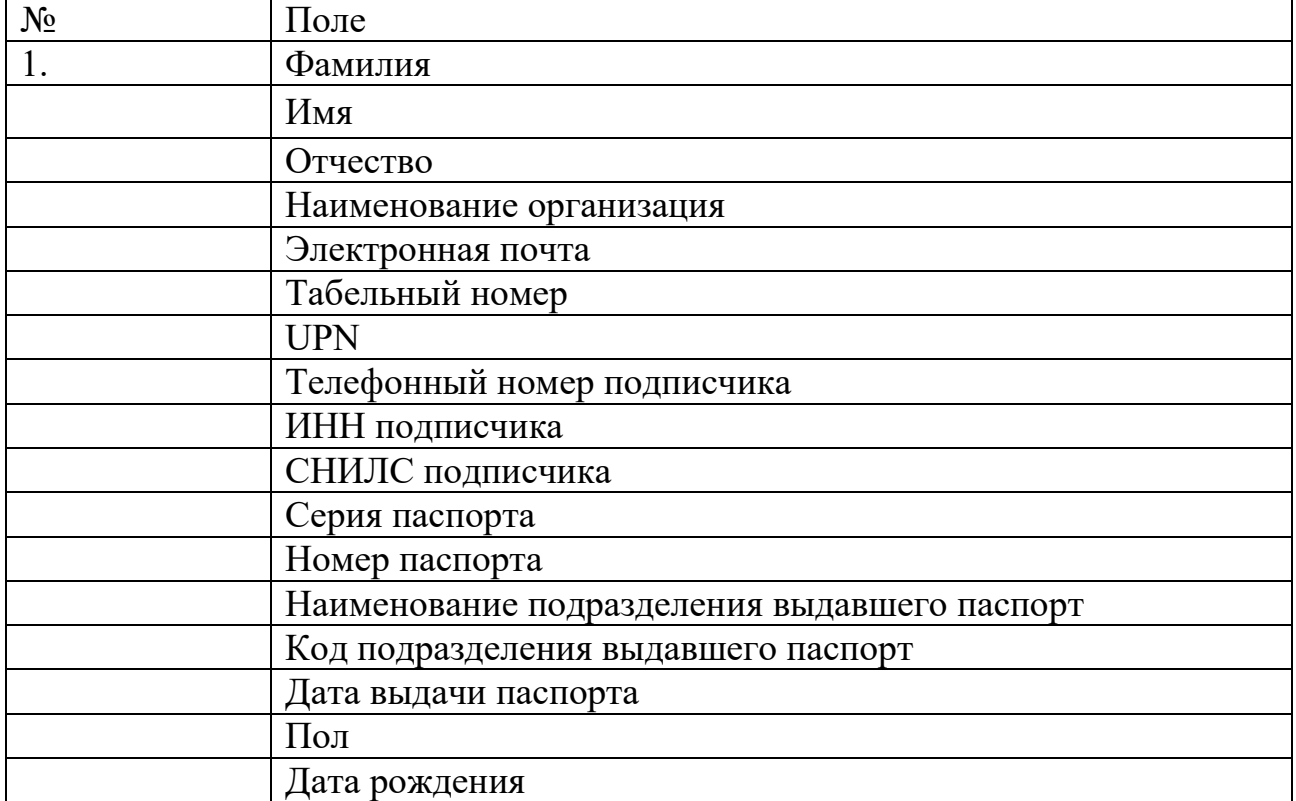

Обязательные поля Организации-заказчика в ПДС для выпуска УКЭП № Поле

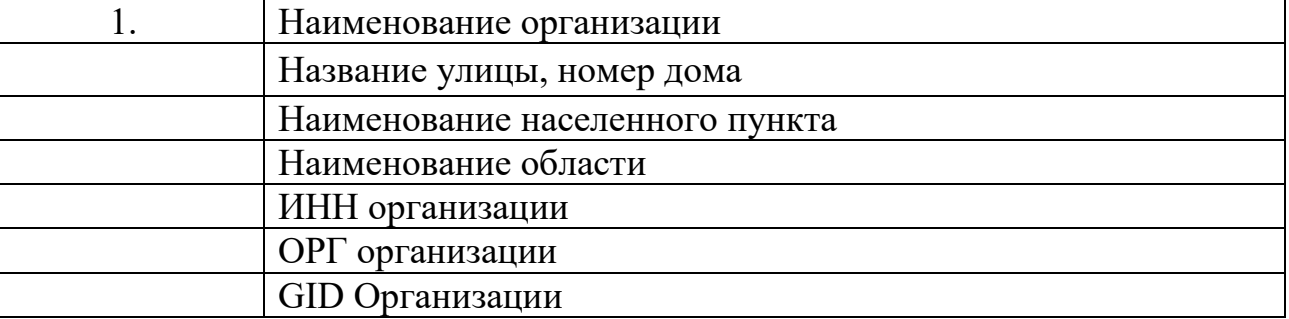

Формат квалифицированного сертификата ключа проверки электронной подписи

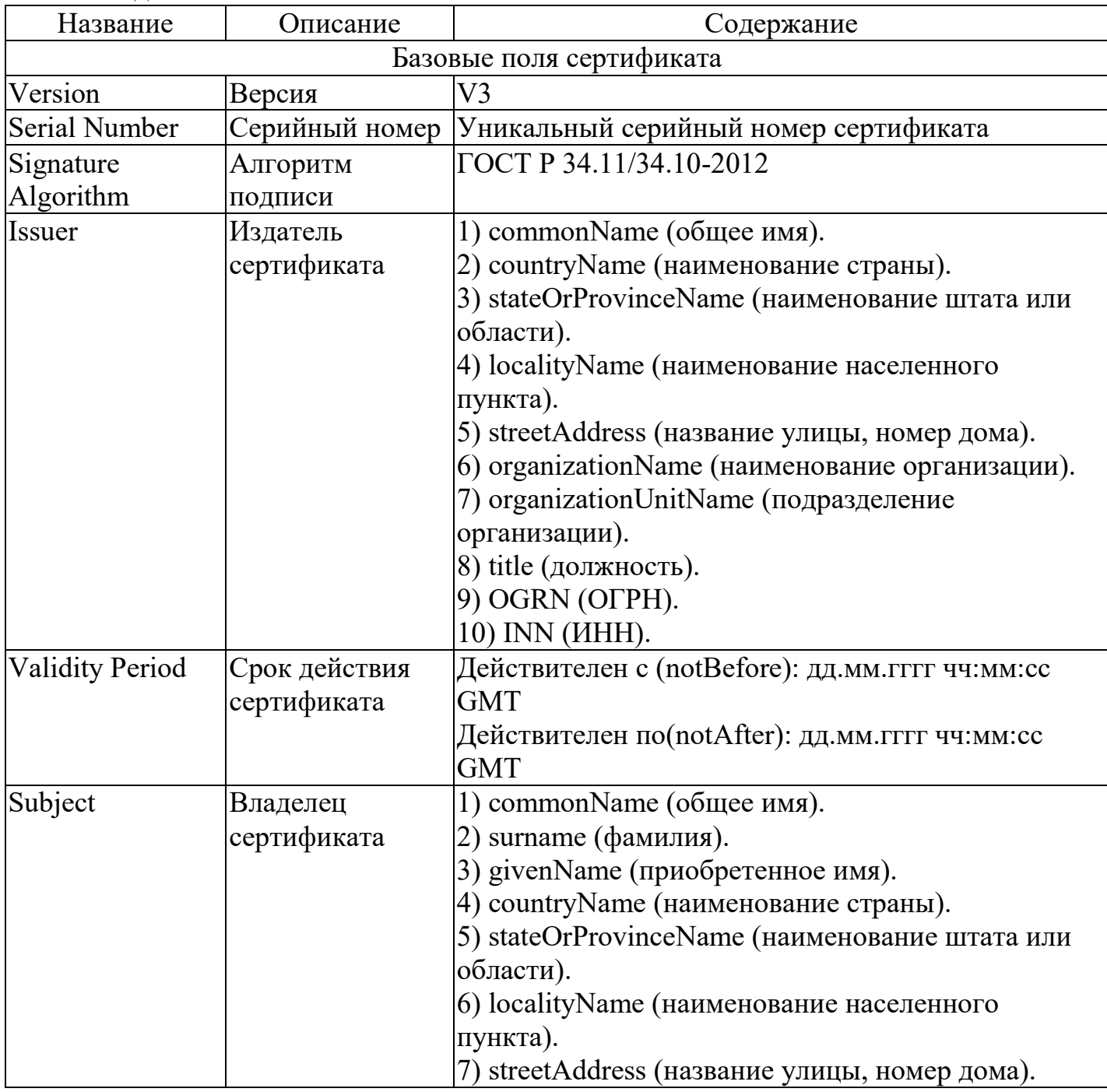

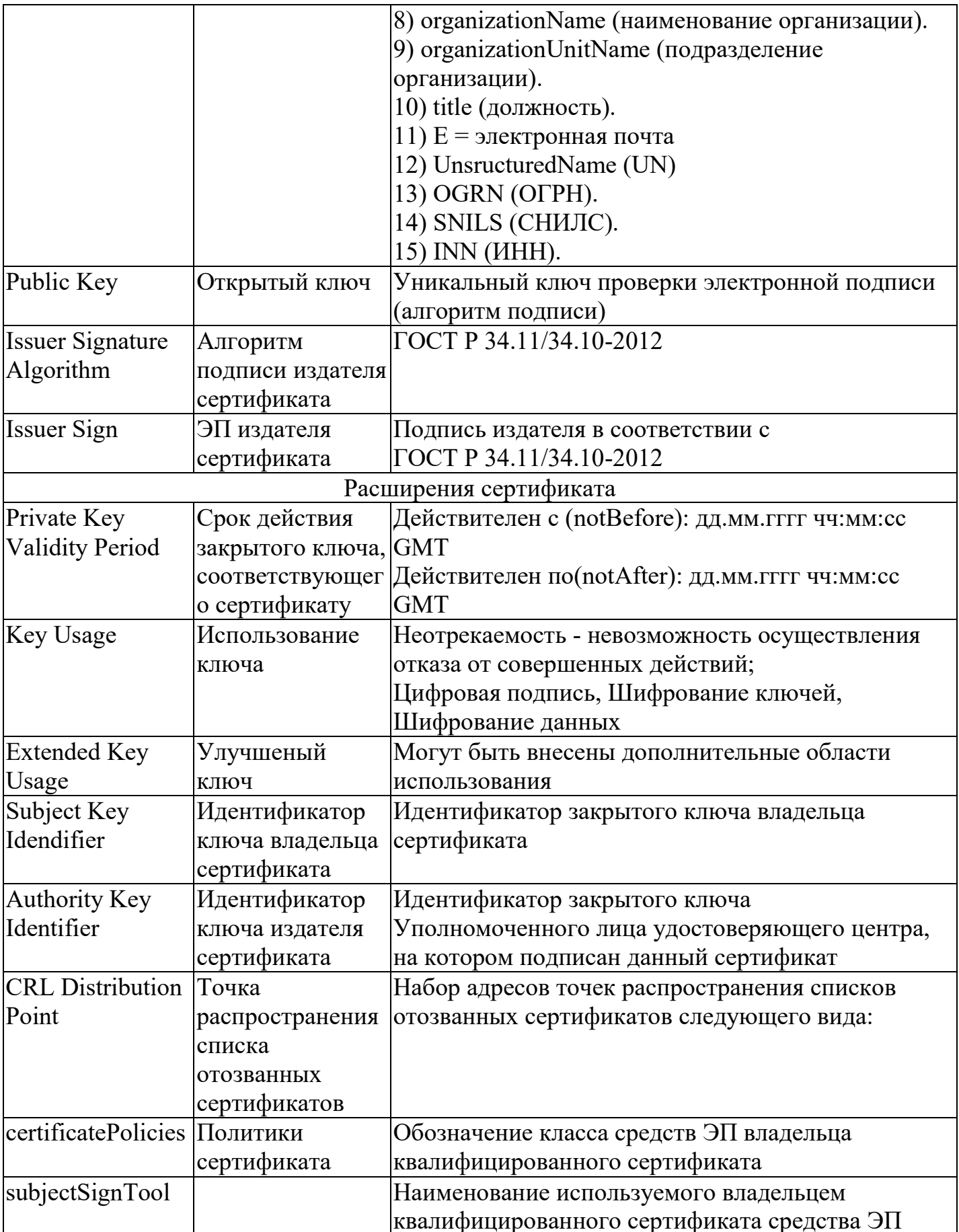

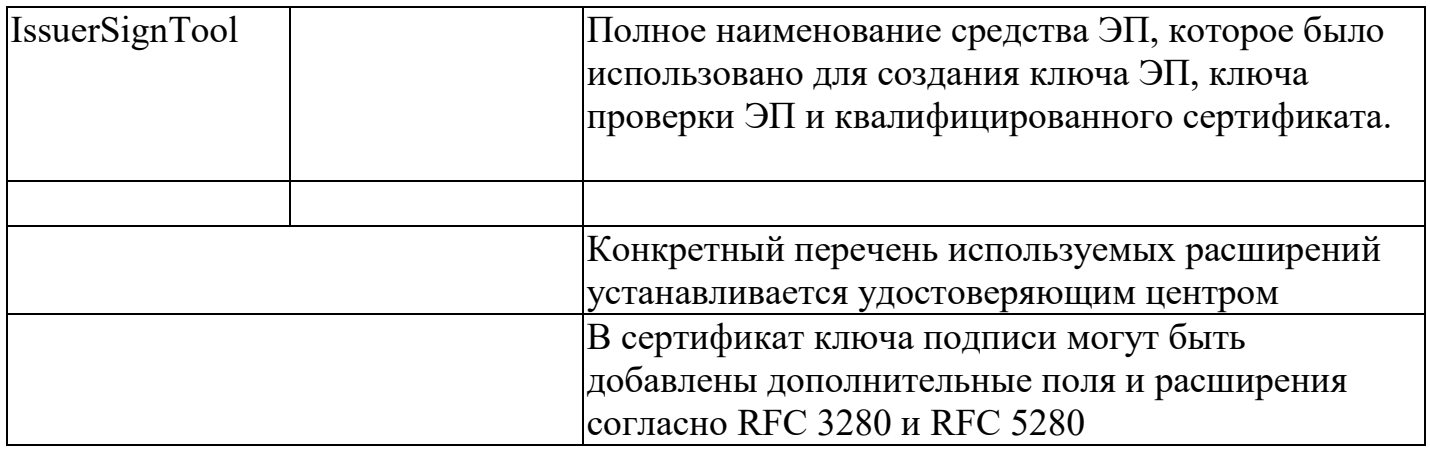

Общее описание

Интерфейс взаимодействия информационной системы и интеграционной шины ЕСИК БП должен быть реализован при помощи технологии межсистемного взаимодействия REST API с использованием формата JSON, для информационных систем, которые не поддерживают технологию REST API, для взаимодействия может быть использован протокол SOAP. В этом случае интеграционные сервисы, реализуемые в информационных системах, должны быть созданы на основе интеграционного интерфейса ЕСИК БП, для этого необходимо получить техническое описание интерфейса в формате WSDL.

Для аутентификации в ЕСИК БП на уровне транспорта HTTP должна использоваться "Basic" (базовая) аутентификация (пароль и имя пользователя)

Для каждой подключаемой информационной системы в ЕСИК БП создается своя учетная запись.

Каждой подключаемой информационной системе в ЕСИК БП присваивает уникальный идентификатор системы (SLD код).

С точки зрения организационно-функционального объема автоматизируемых бизнес-процессов информационные системы делятся на три группы:

Информационные системы уровня Корпорации. Системы данной группы автоматизируют бизнес-процессы ряда организаций атомной отрасли, независимо от их принадлежности к тому или иному дивизиону

Информационные системы уровня дивизиона. Системы данной группы автоматизируют бизнес-процессы организаций одного определенного дивизиона

Информационные системы уровня предприятия. Данные системы автоматизируют бизнес-процессы только одной организации

В зависимости от типа ИС, для реализации интеграционного взаимодействия могут использоваться две технологические схемы.

Интеграционное взаимодействие ИС уровня Корпорации реализуются только с использованием ЕСИК БП

Интеграционное взаимодействие с ИС уровня дивизиона и предприятия может быть реализовано с использованием дивизиональной шины, которая в свою очередь должна взаимодействовать с ЕСИК БП.

Исходя из требований по безопасности информации, все информационные системы должны быть сегментированы в зависимости от категории обрабатываемой информации

В зависимости от сегмента сети КСПД, в которой расположена ИС, интеграционное взаимодействие с ИС может осуществляться с одним из контуров ЕСИК БП:

ЕСИК БП(внешний контур) - зона DMZ ЕСИК БП(внутренний контур) - зона INSIDE

Системный ландшафт ЕСИК БП(внутренний контур) состоит из 3-х серверов:

сервер разработки – зона develop сервер тестирования – зона develop продуктивного сервера – зона inside

Исходя из этого интеграционное взаимодействие ЕСИК БП с системой ПДС, организовано следующим образом:

ЕСИК БП (сервер разработки) и ПДС(разработка/тест) ЕСИК БП (сервер тестирования) и ПДС(разработка/тест) ЕСИК БП (продуктивный сервер) и ПДС(продуктив) ЕСИК БП (продуктивный сервер) и ПДС(предпрод)

Параметры для подключения к ЕСИК БП(внутренний контур): сервер разработки: [http://poddb01:51000](http://poddb01:51000/)  сервер тестирования: [http://rxtwd:80](http://rxtwd/) или [https://rxtwd:443](https://rxtwd/)  продуктивный сервер: [http://popwd:80](http://popwd/) или [https://popwd:443](https://popwd/) 

Параметры для подключения к ЕСИК БП(внешний контур): сервер разработки: [http://core-s-aed01:51000](http://core-s-aed01:51000/)  сервер тестирования: [http://core-s-aet01:80](http://core-s-aet01/) или [https://core-s-aet01:443](https://core-s-aet01/)  продуктивный сервер: [http://aepwd:80](http://aepwd/) или [https://aepwd:443](https://aepwd/) 

#### Приложение №6. Технические условия для подключения к ADFS

Технические условия для подключения к WAP-ADFS

#### Общее описание работы системы публикации WAP и сервиса ADFS Система публикации WAP-ADFS

Вводная часть

Система WAP-ADFS служит с одной стороны для публикации вебприложений (как вариант и прочих приложений), а с другой выступает провайдером аутентификации и идентификации пользователей и назначения им ролей и клеймов (атрибутов).

Система состоит из следующих компонентов:

1. Серверы WAP

2. Серверы ADFS

Подробное описание реализации служб федерации ADFS и публикаций WAP приведено в ТР, может быть предоставлено по запросу.

Роль серверов WAP

Web Application Proxy (прокси-сервер веб-приложений) позволяет публиковать веб-приложения для доступа извне, обеспечивая требуемый уровень безопасности.

Для каждой клиентской сессии WAP устанавливает с одной стороны сессию с клиентом в виде защищенного TLS-туннеля (трафик между клиентом и сервером приложений на отрезке клиент-WAP-сервер идет внутри этого тунеля), а с другой стороны устанавливает сессию с сервером приложений, устанавливая и поддерживая между этими сессиями соответствие.

Публикации приложений на WAP могут быть двух типов:

1. Pass-Through

2. ADFS

Помимо публикаций приложений, WAP сервер осуществляет проксирование ADFS (STS) сервиса. Для этого на WAP-сервере работает компонент ADFS-ргоху. В этом смысле Active Directory Federation Service (ADFS) является неотъемлемой частью WAP.

Для приложений, опубликованных с типом ADFS (в отличии от публикаций с типом Pass Through) WAP передает все запросы на подключение службе ADFS, для аутентификации пользователя средствами Active Directory и контроля доступа на основе заявок (Claims Based Access). Помимо этого, публикация с типом ADFS позволяет использовать политики доступа, которые могут основываться на различных факторах, таких, как ір-адрес клиента, вхождение в группы, зоны Intranet и Extranet и пр.) В случае удачи (правильных данных аутентификации и соответствии политикам доступа) ADFS выдает SSO-маркер безопасности, содержащий идентификатор пользователя и ресурса, к которому запрашивались доступ и срок. Информация о разрешениях доступа к приложению сохраняется браузером в Cookies или в приложении, и далее идет соединение с приложением. Приложение после проверки маркера допускает пользователя без ввода пароля.

WAP выполняет функции прокси ADFS, обеспечивая аутентификацию пользователей и контроль доступа на основе заявок (Claims Based Access, CBA) средствами ADFS, принимая HTTPS-запрос на внешний адрес и транслируя его на сервис, работающий по протоколу HTTP или HTTPS.

Краткое описание служб федерации ADFS (Active Directory Federation Services)

Обзор служб федерации Active Directory:

https://docs.microsoft.com/ru-ru/windows-server/identity/ad-fs/ad-fs-overview

Общие свеления о ключевых понятиях AD FS:

https://docs.microsoft.com/en-us/windows-server/identity/ad-fs/technicalreference/understanding-key-ad-fs-concepts

https://docs.microsoft.com/ru-ru/windows-server/identity/ad-fs/technicalreference/understanding-key-ad-fs-concepts

Роль серверов ADFS

ADFS - это роль, представленная в ОС Windows Server.

Использование ADFS дает приложению возможность передать процедуру идентификации и аутентификации на сторону ADFS. Приложение может не проверять парольную информацию, приложение может даже не иметь никакой информации об УЗ пользователей: в нем могут быть только роли, определяющие права доступа к компонентам системы, например, к разделам портала. Когда пользователь проходит процедуру аутентификации на ADFS сервере, он получает подлинность подтверждающий УЗ пользователя, идентификатор токен, пользователя (в его качестве может быть выбран произвольный атрибут), а также клеймы - атрибуты УЗ пользователя, группы, которые могут быть сконвертированы в атрибуты, понятные приложению или роли. Правила конвертации атрибутов УЗ в клеймы, понятные приложению, доменных групп в названия ролей, все эти правила описываются в правилах Claim Rules.

Службы ADFS тесно интегрированы с Active Directory. ADFS извлекает атрибуты пользователей из Active Directory, а также проверяет подлинность пользователей в Active Directory. Кроме того, ADFS поддерживает встроенную проверку подлинности Windows.

В качестве стандарта для взаимодействия компонентов федерации ADFS (STS), прикладных подсистем (проверяющих сторон, Relying Party Trusts) и клиентских приложений сервис ADFS на базе Windows 2016 поддерживает следующие стандартны (протоколы):

1. WS-Trust

2. WS-Federation

3. SAML

4.  $O\text{Aut}h2.0$ 

Для взаимодействия клиентов и серверных компонентов приложений в качестве транспорта используется протокол HTTPS.

Сервис маркеров доступа (СМД) использует службу каталога Active Directory для аутентификации пользователей и хранения информации о них.

Основными операциями, выполняемыми СМД, являются:

1. Первоначальная аутентификация пользователя

2. Выпуск маркера доступа (Issue)

3. Проверка маркера доступа (Validate)

4. Обновление маркера доступа (Renew)

5. Аннулирование маркера доступа (Cancel)

Маркер доступа выпускается СМД по факту успешной аутентификации пользователя. Маркер доступа однозначно связан с пользователем и достоверно идентифицирует пользователя приложения, являясь, одновременно, унифицированным форматом для передачи данных о пользователе в приложение. В качестве информации для подтверждения своей идентичности пользователь может использовать:

имя пользователя и пароль

сертификат пользователя

Маркер доступа соответствует спецификации SAML (SAML Token), и JWT (JSON Web Token). Для интеграции с системой ПДС требуется формат маркера: JSON.

#### **Сценарии доступа пользователей**

Подключение через сеть Интернет с использованием TLS соединения алгоритм ГОСТ

Для пользователей домена GK, подключающихся через сеть Интернет, подключение идет к серверам WAP у которых в биндинге подключения установлен ГОСТ сертификат, а так же ГОСТ сертификат должен быть добавлен в ExternalURL публикации.

ADFS сервер sts1.rosatom.ru

Подключение через сеть Интернет с использованием TLS соединения алгоритм RSA

Для пользователей домена GK, подключающихся через сеть Интернет, подключение идет к серверам WAP у которых в биндинге подключения установлен ГОСТ сертификат, а так же ГОСТ сертификат должен быть добавлен в ExternalURL публикации.

ADFS сервер sts3.rosatom.ru

Подключение через сеть КСПД пользователей домена GK

Для пользователей домена GK, подключающихся через сеть КСПД. Это могут быть предприятия в составе домена GK, так и без подключения к домену GK, но имеющие УЗ в домене, т.е. АРМ в КСПД, но не подключенные к домену GK.

Для АРМов в составе домена GK подключение будет обращено к серверам ADFS, минуя публикации на WAP-серверах. HTTPS запрос принимается WAP сервером (WAP – sts2.rosatom.local). WAP сервер передает запрос серверу ADFS (ADFS – sts2.rosatom.local,) для аутентификации пользователя средствами Active Directory и контроля доступа на основе заявок (Claims Based Access) и JWT (JSON Web Token).

Для АРМов в составе ДЗО подключенных к КСПД, обращение будет идти через WAP-серверы.

ADFS сервер sts2.rosatom.local

Подключение через сеть Интернет для пользователей домена INTER, домена

**GK** 

Возможны два сценария работы: Пользователь с аттестованного АРМ из сети домена GK или персонального устройства обращается к ресурсу из сети Internet, при доступе к ресурсу указывает учетные данные из домена INTER.

В данном случае, обращение идет к приложению расположенному в сегменте бизнеса  $(CBMC-MB)$  c использование серверов WAP. международного пользователь должен в обязательном порядке, пройти аутентификацию, на WAP сервере, указав учетную запись от домена INTER. В случае, если приложение поддерживает и настроено на аутентификацию через ADFS, запрос передается серверу ADFS (adfs.rosatom.com). В случае удачи ADFS выдает серверу приложений SSO-маркер безопасности, содержащий идентификатор пользователя и ресурса, к которому запрашивался доступ и срок. Приложение после проверки маркера допускает пользователя без ввода пароля.

ADFS сервер adfs.rosatom.com

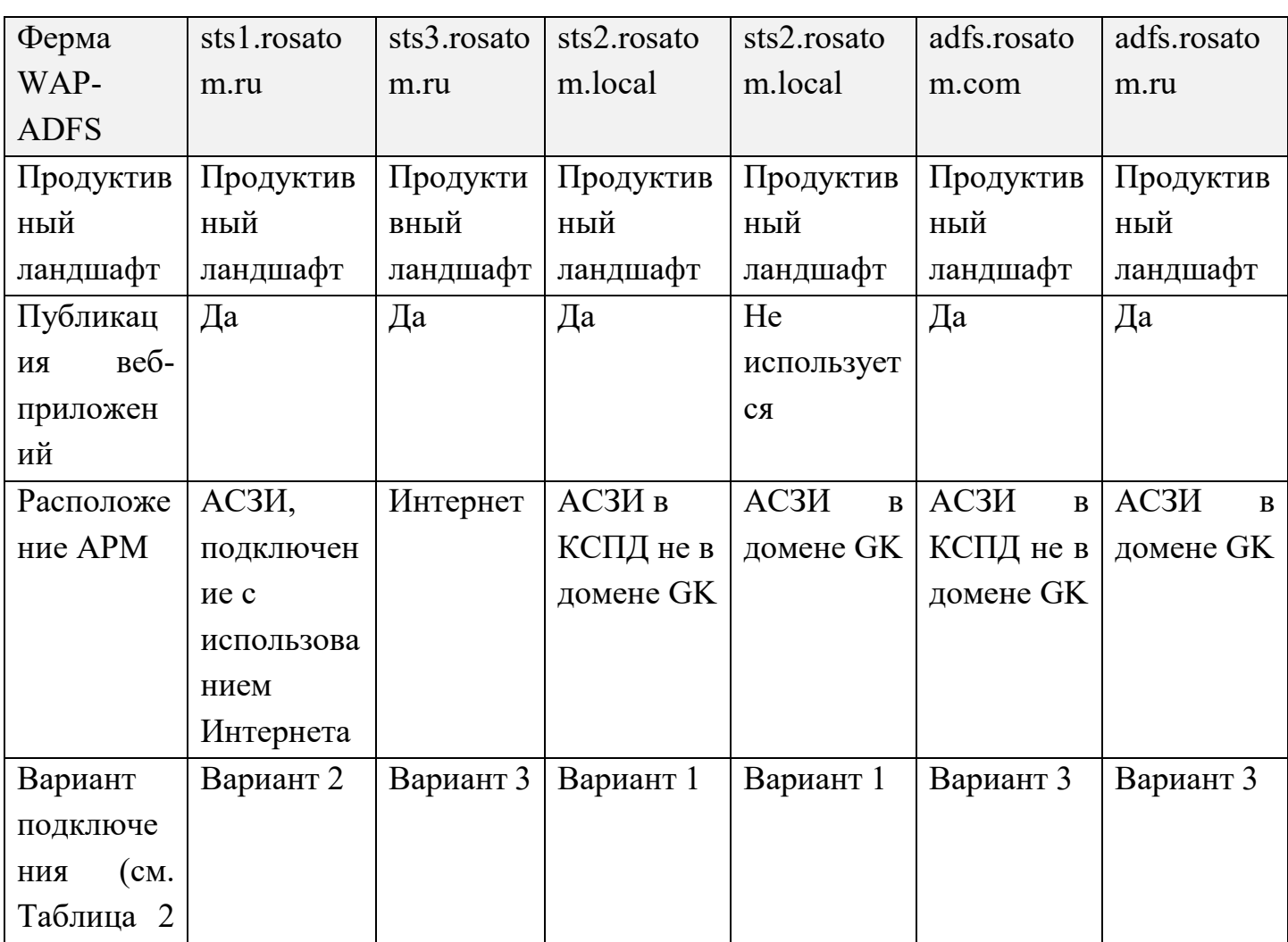

#### Табл. 1. Фермы WAP-ADFS и их параметры

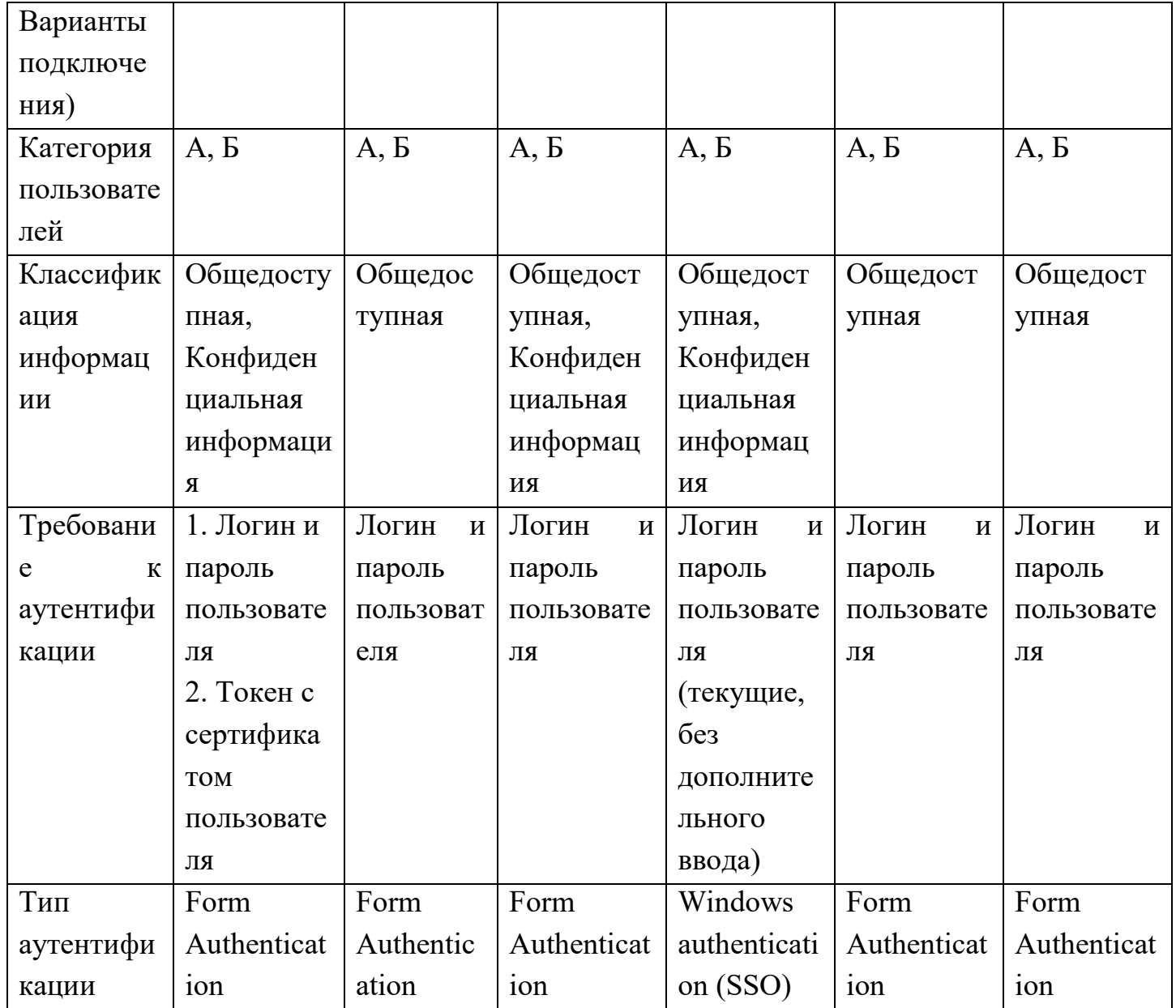

# Таблица 2 Варианты подключения

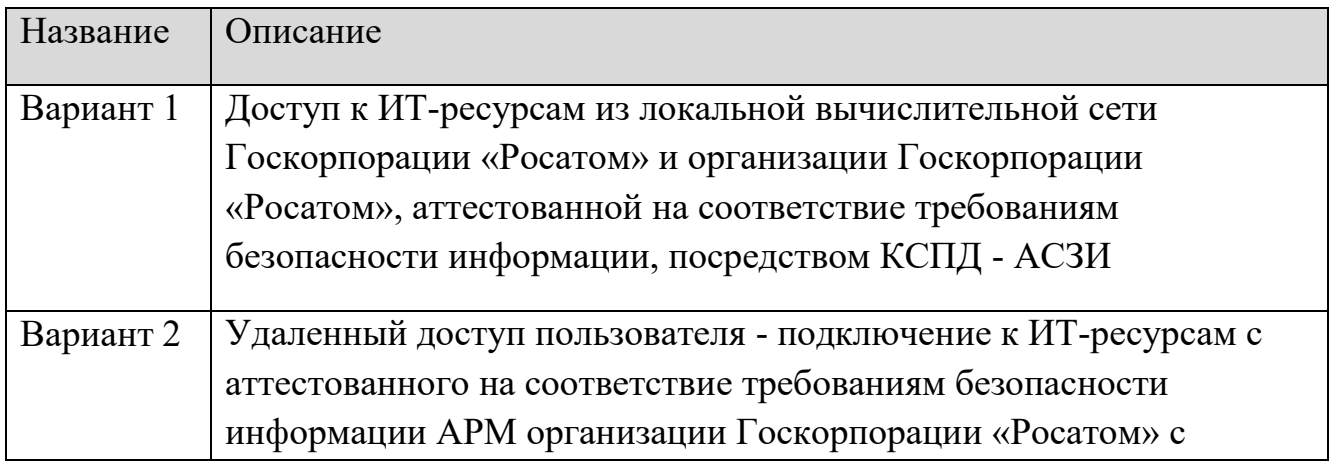

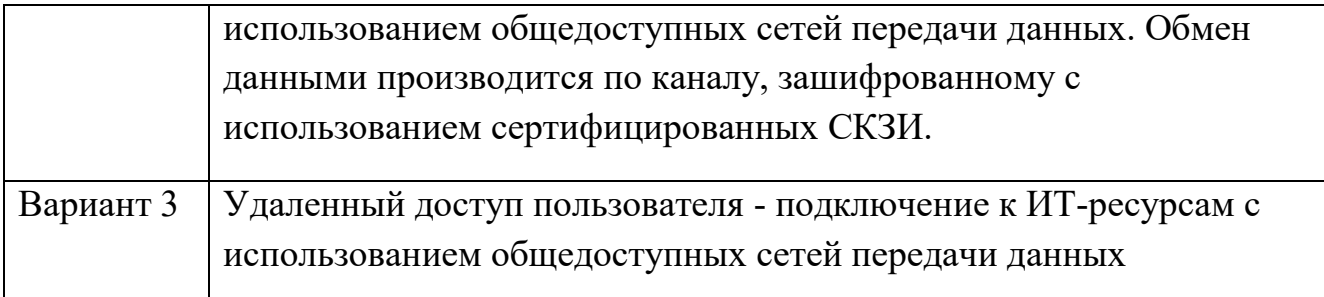

# Порядок подключения к серверам WAP-ADFS

Для подключения к серверам WAP-ADFS сначала нужно определить, какую ферму требуется использовать, исходя из «Табл. 1. Фермы WAP-ADFS и их параметры».

После этого нужно заполнить шаблоны в «Приложение 6.1. Шаблон СВ для создания новой публикации» и «Приложение 6.2. Параметры приложения на WAP-**ADFS»** 

Для приложения с OAuth2.0 приложить инструкции по настройке ADFS.

## Приложение 6.1. Шаблон СВ для создания новой публикации Табл. 3. Шаблон сетевых взаимодействий для публикации

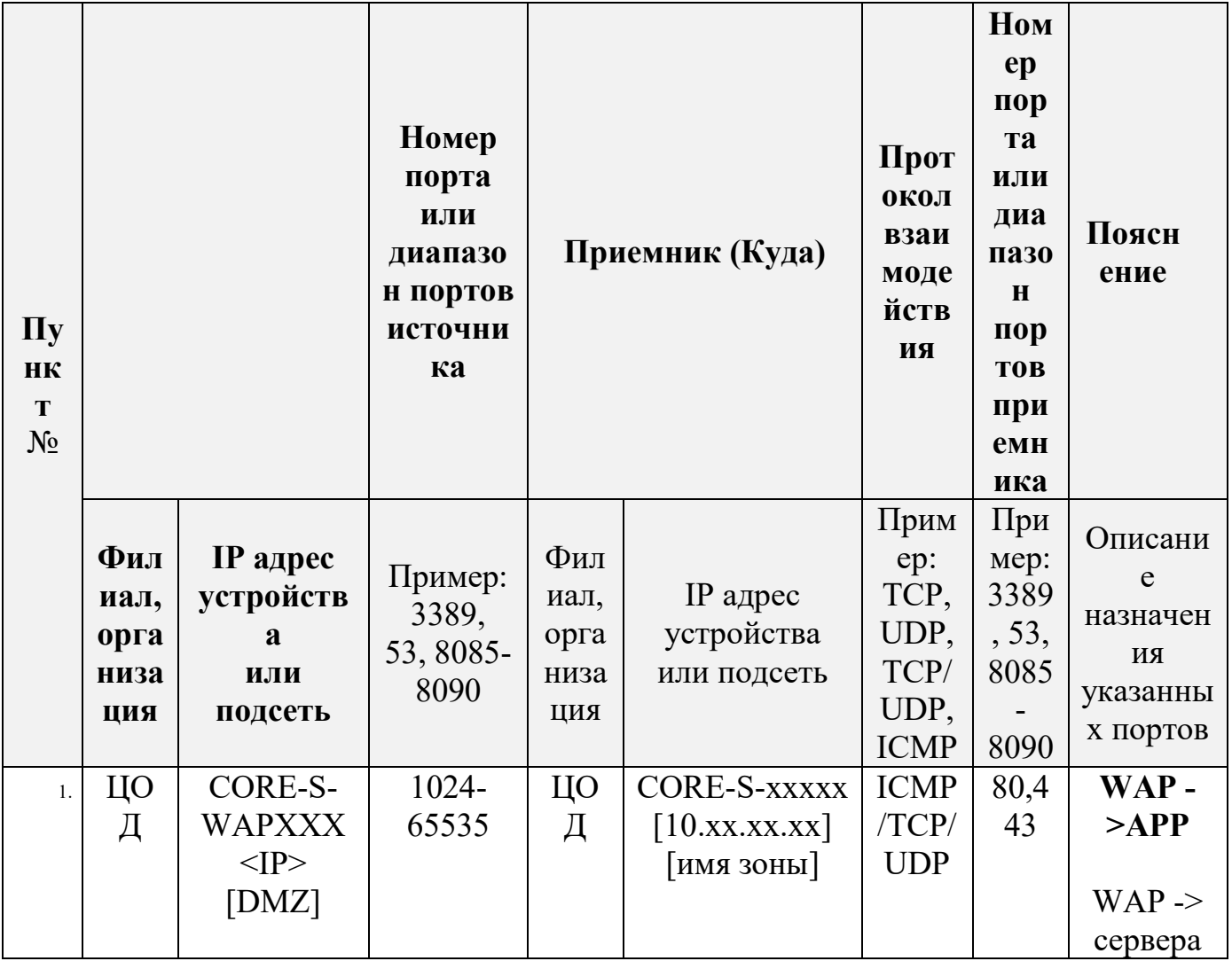

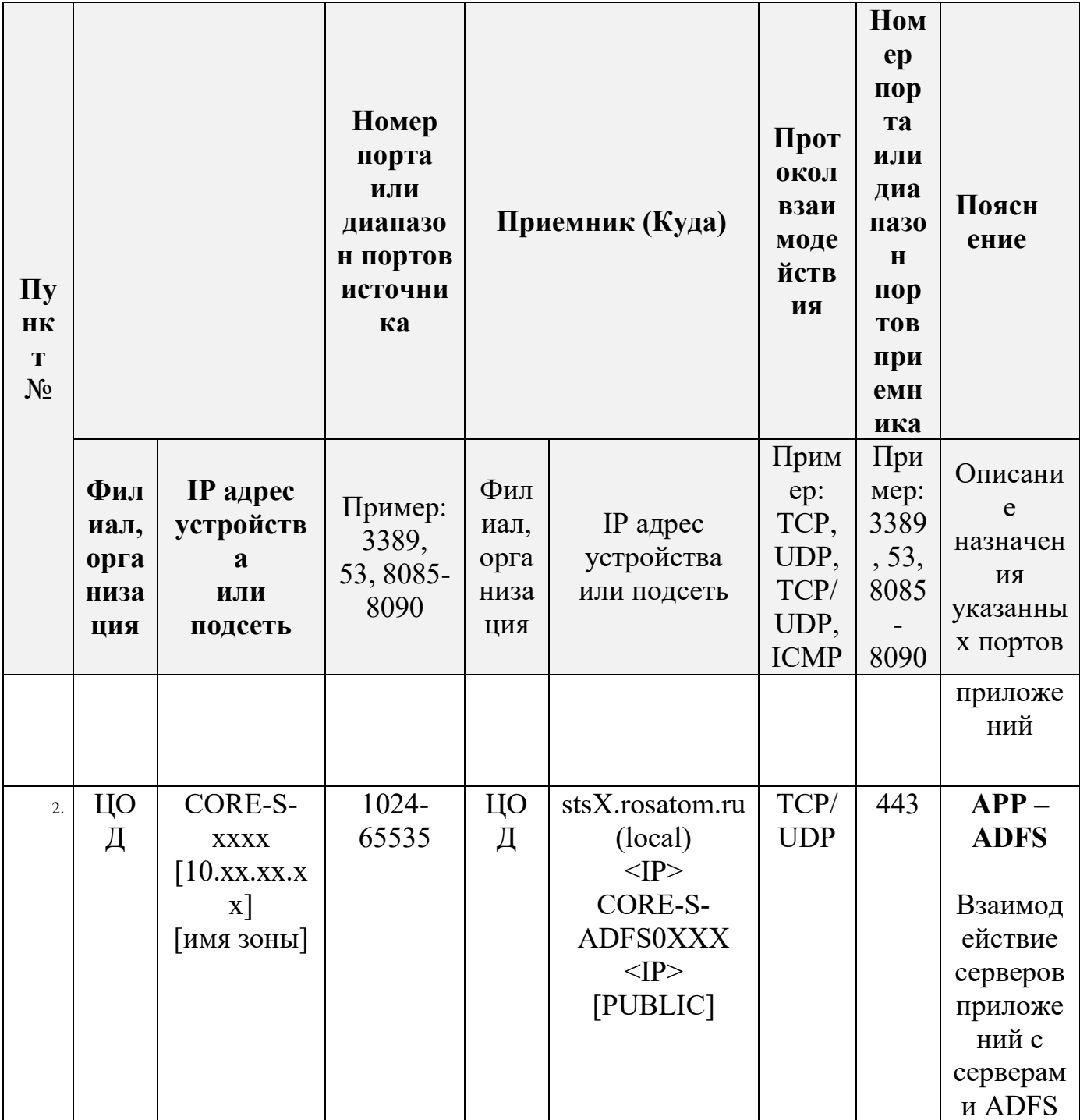

# Приложение 6.2. Параметры приложения на WAP-ADFS Табл. 4. Информация для реестра Приложений

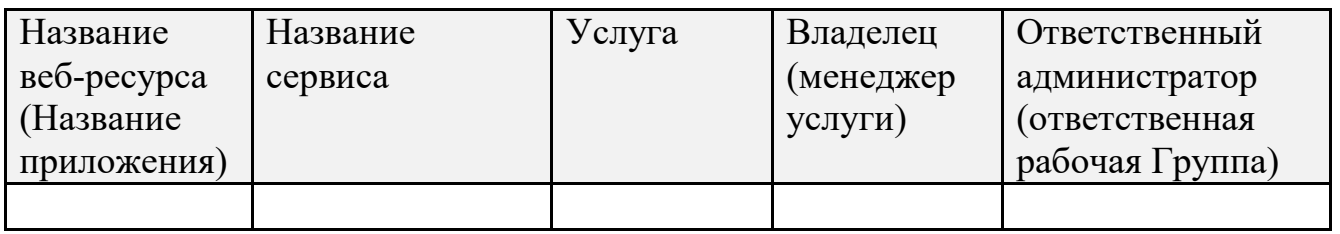

# Табл. 5. Параметры публикуемого ресурса на WAP

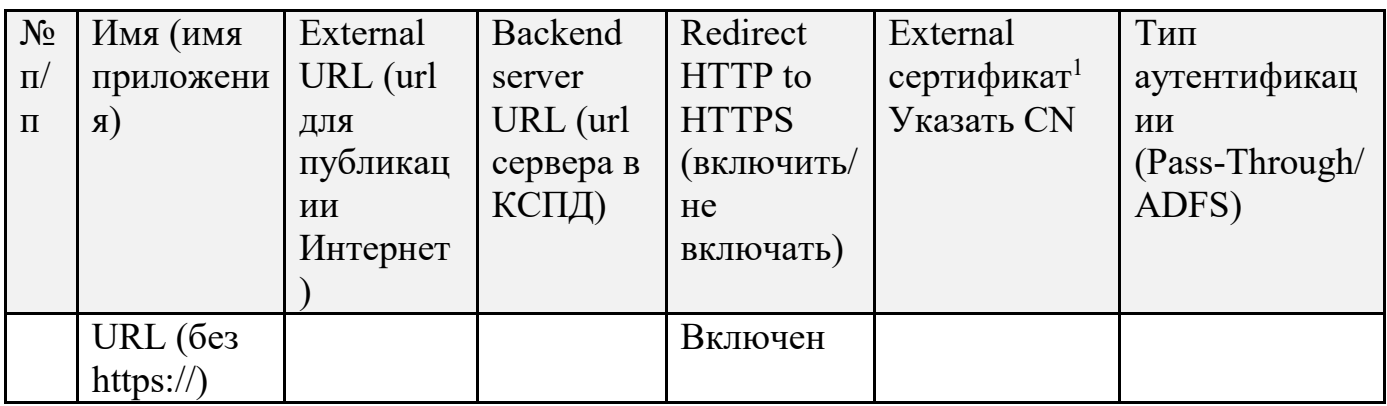

# Табл. 6. Тип Application Group на ADFS

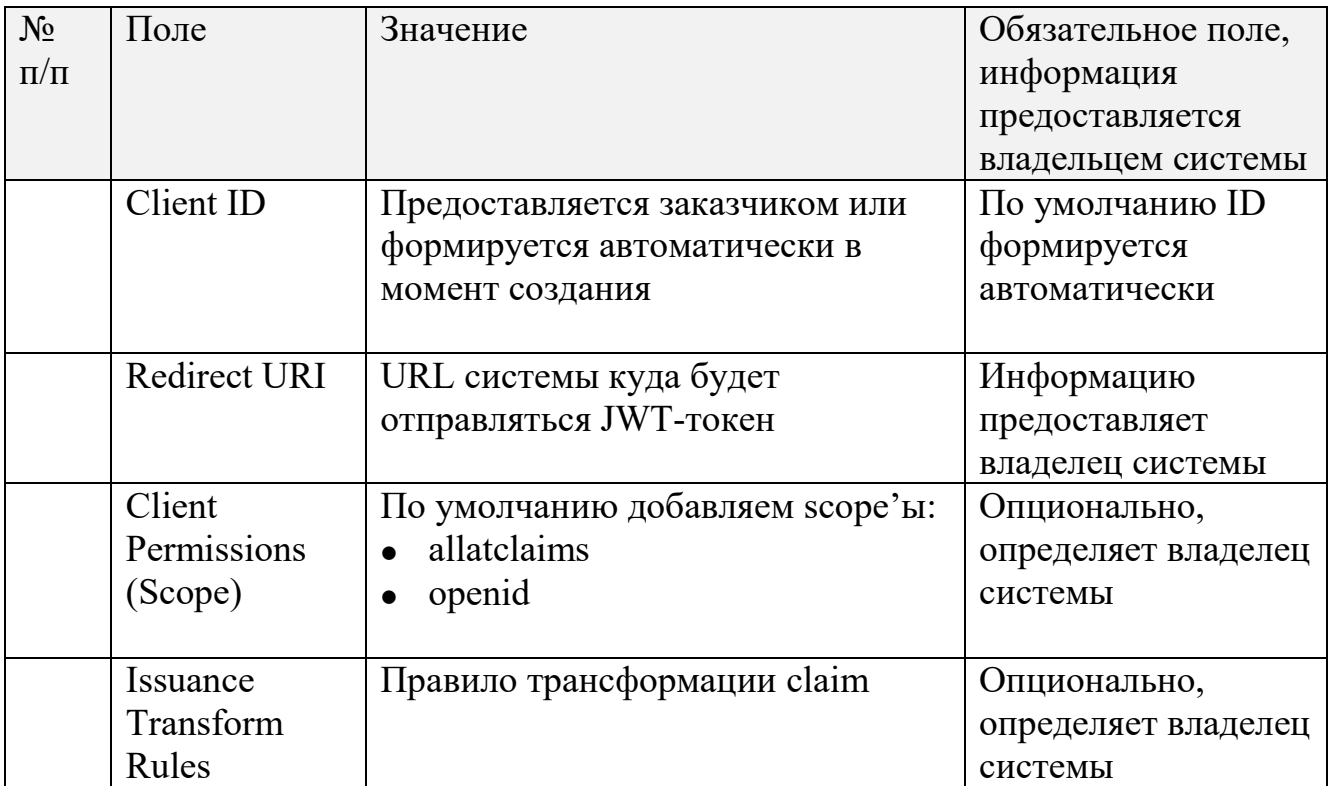

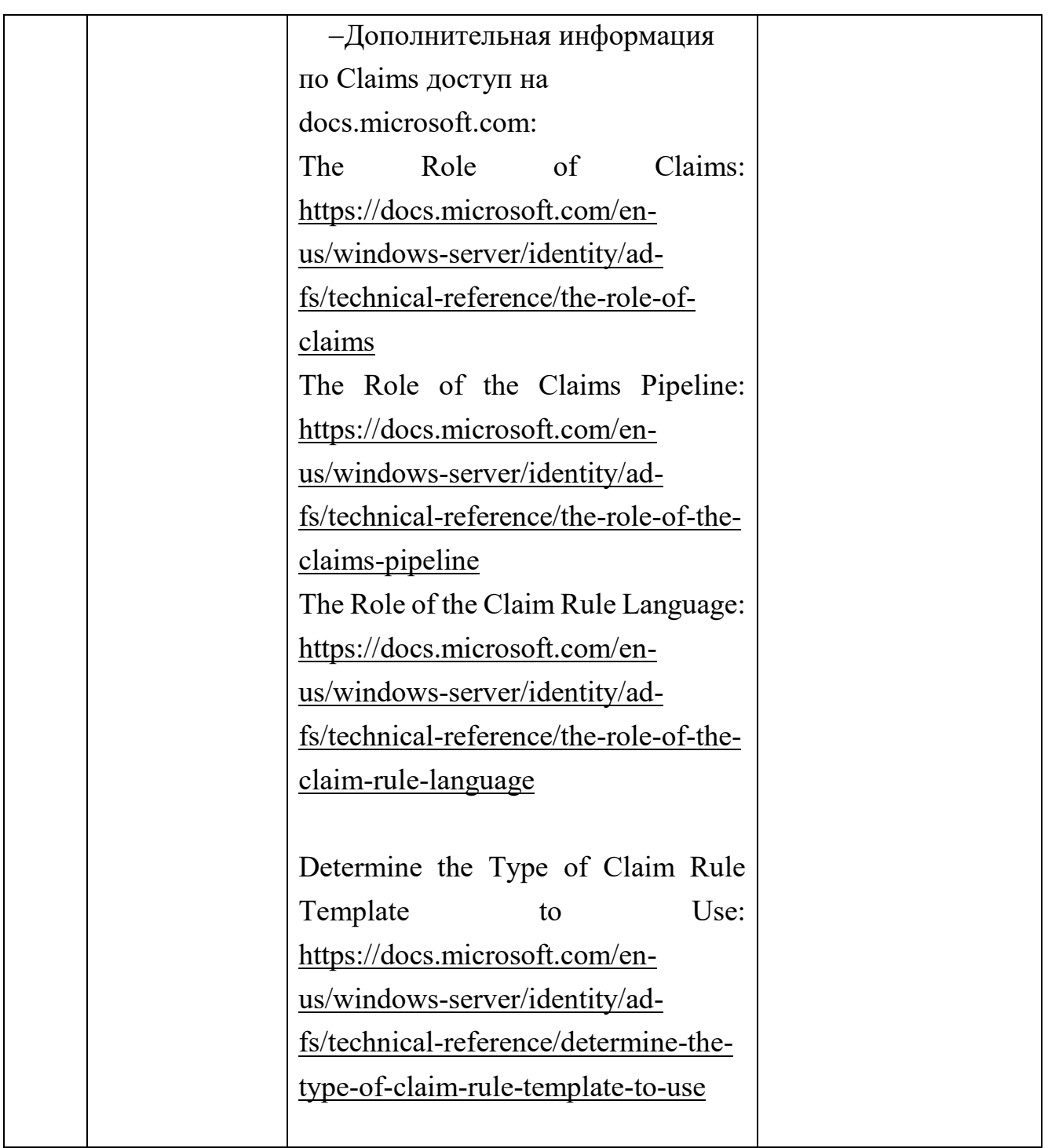

# Доступные scope в ADFS

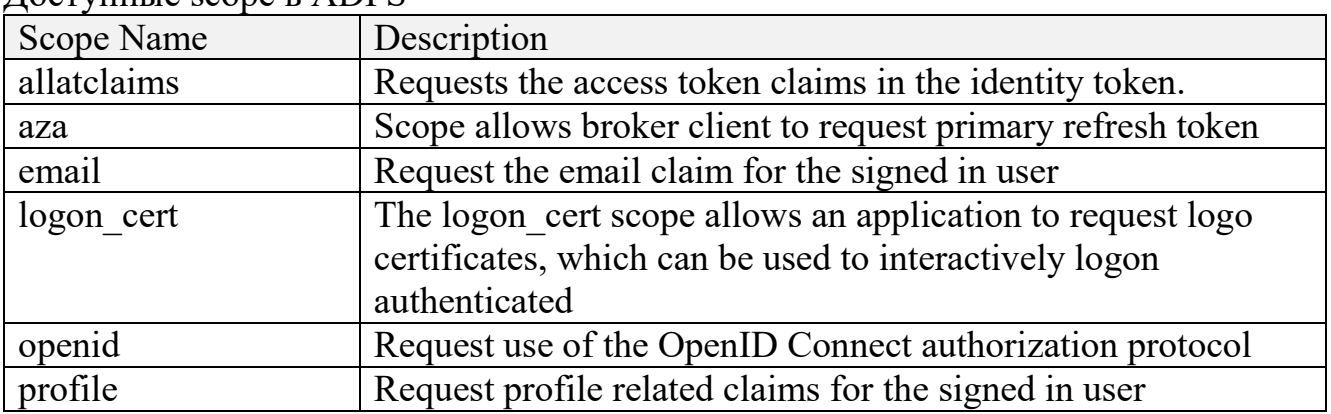

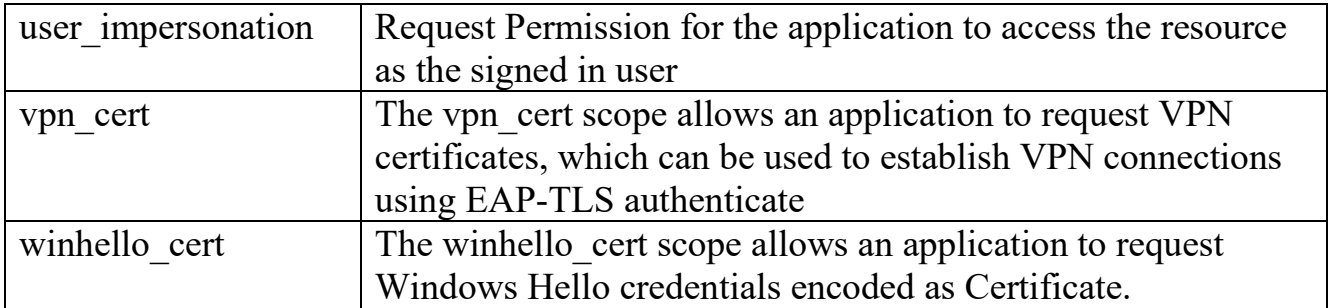

## Дополнительная информация:

Потоки OpenID Connect или OAuth в AD FS и сценарии использования приложений:

[https://docs.microsoft.com/ru-ru/windows-server/identity/ad-fs/overview/ad-fs](https://docs.microsoft.com/ru-ru/windows-server/identity/ad-fs/overview/ad-fs-openid-connect-oauth-flows-scenarios)[openid-connect-oauth-flows-scenarios](https://docs.microsoft.com/ru-ru/windows-server/identity/ad-fs/overview/ad-fs-openid-connect-oauth-flows-scenarios) 

[https://docs.microsoft.com/en-us/windows-server/identity/ad-fs/overview/ad-fs](https://docs.microsoft.com/en-us/windows-server/identity/ad-fs/overview/ad-fs-openid-connect-oauth-flows-scenarios)[openid-connect-oauth-flows-scenarios](https://docs.microsoft.com/en-us/windows-server/identity/ad-fs/overview/ad-fs-openid-connect-oauth-flows-scenarios) 

Основные понятия AD FS OpenID Connect / OAuth:

[https://docs.microsoft.com/ru-ru/windows-server/identity/ad-fs/development/ad](https://docs.microsoft.com/ru-ru/windows-server/identity/ad-fs/development/ad-fs-openid-connect-oauth-concepts)[fs-openid-connect-oauth-concepts](https://docs.microsoft.com/ru-ru/windows-server/identity/ad-fs/development/ad-fs-openid-connect-oauth-concepts) 

[https://docs.microsoft.com/en-us/windows-server/identity/ad-fs/development/ad](https://docs.microsoft.com/en-us/windows-server/identity/ad-fs/development/ad-fs-openid-connect-oauth-concepts)[fs-openid-connect-oauth-concepts](https://docs.microsoft.com/en-us/windows-server/identity/ad-fs/development/ad-fs-openid-connect-oauth-concepts) 

#### **Приложение 6.3. Как подать запрос на создание\публикацию или редактирование в службе ADFS**

За настройки сервиса ADFS, и добавления новых RPT и Application отвечает отдел базовых сервисов (ОБС), УЦОД, ДИТ:

• Мальгинов Андрей Владимирович <AVMalginov@Greenatom.ru>

• Ефремов Антон Валерьевич <AntVaEfremov@Greenatom.ru>

Все запросы на создание и редактирование RPT и Application должны быть оформлены, как запрос на изменение в системе СУИТ. Задачи нужно назначать на рабочую группу «админ систем ms»

#### Приложение №7. Технические условия для подключения к IAM

## Общее описание системы идентификации и доступа для работников IAM **MAIL.RU - РАБОТНИКИ**

Вволная часть

«IAM Mail.ru – работники» (далее по тексту IAM) создан в целях обеспечения зашиты хранения и обработки конфиленциальной информации, снижения рисков несанкционированного входа, а также для обеспечения функций единой точки входа для корпоративных систем.

IAM, реализуется продуктом Mail.ru Identity Manager Enterprise (на базе «KeyCloak») и распространяемого  $\Pi$ O свободного представляет собой сертифицированный ФСТЭК России программный комплекс  $\Pi$ <sup>O</sup> зашите конфиденциальной информации.

IAM реализован как подсистема в составе ИС «Сеть профессиональных сообществ».

Для интеграции информационных систем с IAM необходимо выполнить ряд технических и организационных условий, которые описаны ниже. Также подробно изложены в документе: СИСТЕМА ИДЕНТИФИКАЦИИ И ДОСТУПА ДЛЯ РАБОТНИКОВ «IAM MAIL.RU - РАБОТНИКИ» Технические условия на подключение Версия 1.10. Документ предоставляется по запросу в адрес Клычникова Н. В. (nivklychnikov@greenatom.ru) или сотруднику, замещающему ero.

Выполняемые функции

«IAM Mail.ru - работники» реализует следующие функции:

авторизацию и аутентификацию пользователей, сервисов с поддержки SSO, OpenID Connect, Oauth 2.0:

гибкое управление политиками через настройки realm, application и учетных записей пользователей:

синхронизацию пользователей из LDAP и Active Directory;

управление настройками и параметрами Системы:

управление пользователями;

привязка атрибутов пользователей, ролей и иных требуемых атрибутов в токены:

ведение журналов аудита.

«IAM Mail.ru - работники» интегрирована по протоколу SAML 2.0 с провайдером ADFS для использования сквозной аутентификации пользователей сети КСПД, которые выполняют доступ с компьютеров домена СК под управлением ОС Windows. Такие пользователи могут быть автоматически аутентифицированы в «IAM Mail.ru - работники» без необходимости снова указывать свое имя пользователя и пароль. В качестве доверенного провайдера аутентификации для «IAM Mail.ru - работники» может использоваться не только

ADFS, любой другой доверенный корпоративный провайдер, TO  $\mathbf{M}$ поддерживающий протокол SAML 2.0 (функция требует дополнительной настройки «IAM Mail.ru - работники» командой сопровождения).

Примечание: ввиду того, что «IAM Mail.ru - работники» выступает как посредник идентификации (функционал Identity Brokering) только для домена GK. Подключение к системе ПДС с использованием «IAM Mail.ru - работники» возможно только для пользователей с учетными записями в домене GK. Подключение сотрудников с учетными записями в домене INTER  $\mathbf{c}$ использованием системы идентификации «IAM Mail.ru - работники» невозможно.

«IAM Mail.ru - работники» интегрирована с ГосСОПКА и передает информацию как по собственным событиям безопасности, так и по событиям безопасности связанным с подключаемой системой (подробнее информация описана в пояснительной записке на интеграцию с ГосСОПКА).

Роль «IAM Mail.ru - работники»

Система «IAM Mail.ru - работники» при интеграции с ПДС, выполняет роль посредника идентификации, для УЗ из домена GK.

Общий поток указан на рис. 1

1. Информационная система направляет запрос на проверку данных в IAMработники

2. IAM пересылает запрос в сторону ADFS домена GK

3. ADFS получает запрос и обращается к каталогу AD домена GK, выполняет проверку реквизитов пользователя.

4. Результат проверки идентификации пользователя возвращается в ADFS

5. ADFS формирует SAML токен, и в которой включена информация о пользователе, токен пересылается в сторону IAM-работники.

6. IAM-работники получает SAML-токен трансформирует токен в формат в JWT и отправляет в сторону Информационной системы (ИС)

7. ИС передает JWT-токен в шину данных ЕСИК-БП

8. Информация из шины данных передается в ПДС

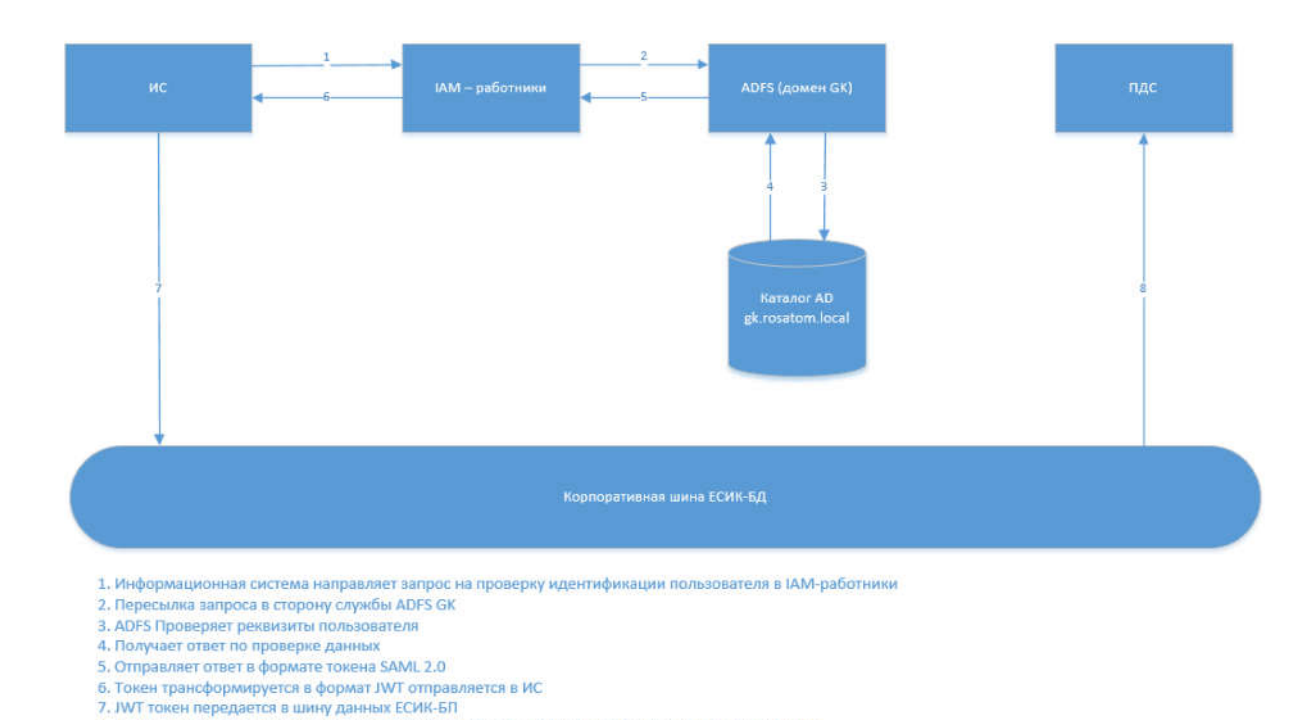

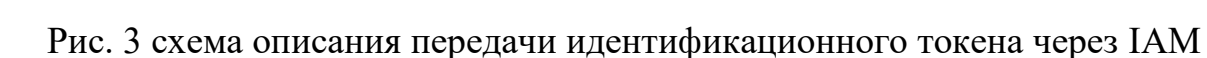

Требования для подключения к IAM

8. Информация о статусе пользователя и информация о атрибутах пользователя передается в ПДС

Система должна поддерживать взаимодействие по следующим протоколам: OAuth 2.0;

OpenID Connect.

Для подключение к системе можно использовать как один из готовых (библиотека). предоставляемых разработчиками адаптеров keycloak (https://www.keycloak.org/docs/latest/securing apps/index.html#supported-platforms), так и выполнять взаимодействие посредством прямого обращения к АРІ.

Необходимо настроить межсетевой экран и открыть сетевые порты от системы в «IAM Mail.ru - работники». Список портов, которые необходимо открыть, представлен в Таблице 7.

|       | Тип      | Home  | <b>FQDN</b>              | Направлени    | Примечание   |
|-------|----------|-------|--------------------------|---------------|--------------|
| $N_2$ | протокол | р     |                          | е пакетов     |              |
|       | a        | порта |                          |               |              |
| 1.    | tcp      | 443   | TEST:                    | <b>OUTPUT</b> | Запросы от   |
|       |          |       | iam.tkci.rosatom.local   |               | подключаемой |
|       |          |       | PROD:                    |               | $MC$ к IAM.  |
|       |          |       | iam.rosatom.local        |               |              |
|       |          |       | [3KO]                    |               |              |
| 2.    | tcp      | 9092, | TEST:                    | <b>OUTPUT</b> | При          |
|       |          | 9093  | kafka1.tkci.rosatom.loca |               | необходимост |
|       |          |       |                          |               | И ВЫПОЛНЯТЬ  |
|       |          |       |                          |               | запись логов |

Табл. 7. Тип Application Group на ADFS

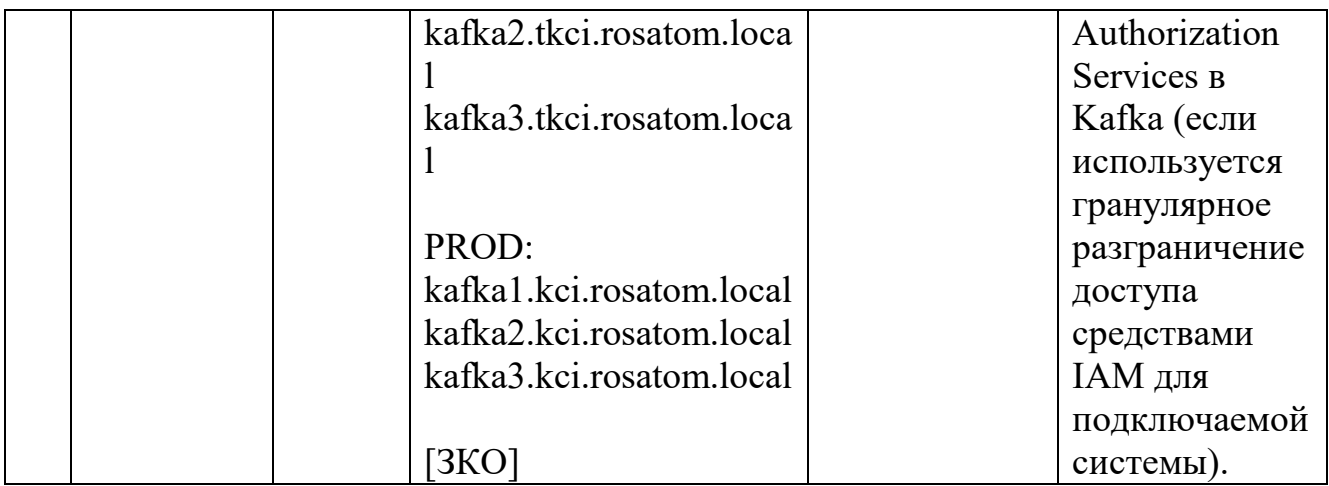

OUTPUT – СВ из подключаемой системы в IAM.

Сервера располагаются в тенантах 1TKCI (тестовый контур https://iam.tkci.rosatom.local) и 1KCI (продуктивный контур https://iam.rosatom.local). В случае необходимости получения конкретных IP адресов следует обратиться к Клычникову Никите Валентиновичу [\(nivklychnikov@greenatom.ru](mailto:nivklychnikov@greenatom.ru)), Лавров Артём Игоревич ([ArILavrov@greenatom.ru\)](mailto:ArILavrov@greenatom.ru) или сотруднику, замещающего его.

Технические условия на подключение к «IAM Mail.ru – работники». Заявление на подключение направляется ответственному лицу – Клычникову Никите Валентиновичу ([NiVKlychnikov@Greenatom.ru\)](mailto:NiVKlychnikov@Greenatom.ru).

Техническая поддержка осуществляется в соответствии с маршрутной картой для ИС «Сеть профессиональных сообществ». Техническая поддержка относится к услуге WEB.45, менеджер услуги Гимон Александр Валерианович.